# **ESCUELA POLITÉCNICA NACIONAL**

**ESCUELA DE FORMACIÓN DE TECNÓLOGOS**

# **CONSTRUCCIÓN DE CUATRO MÓDULOS DE PRUEBA DE SENSORES DE TEMPERATURA, NIVEL Y PRESIÓN CONSTRUCCIÓN DE DOS MÓDULOS DE PRUEBA DE SENSORES DE TEMPERATURA, NIVEL Y PRESIÓN**

**TRABAJO DE INTEGRACIÓN CURRICULAR PRESENTADO COMO REQUISITO PARA LA OBTENCIÓN DEL TÍTULO DE TECNÓLOGO SUPERIOR EN ELECTROMECÁNICA** 

**PEDRO JHOLAUS PERUGACHI TUQUERRES**

**DIRECTOR: ALAN DANIEL CUENCA SÀNCHEZ**

**DMQ, febrero 2024**

# **CERTIFICACIONES**

<span id="page-1-0"></span>Yo, Pedro Perugachi declaro que el trabajo de integración curricular aquí descrito es de mi autoría; que no ha sido previamente presentado para ningún grado o calificación profesional; y, que he consultado las referencias bibliográficas que se incluyen en este documento.

# **PEDRO PERUGACHI**

#### **pedro.perugachi@epn.edu.ec**

#### **perugachipedro@gmail.com**

Certifico que el presente trabajo de integración curricular fue desarrollado por Pedro Perugachi, bajo mi supervisión.

# **ALAN CUENCA DIRECTOR**

**alan.cuenca@epn.edu.ec**

# **DECLARACIÓN DE AUTORÍA**

<span id="page-2-0"></span>A través de la presente declaración, afirmo que el trabajo de integración curricular aquí descrito, así como los productos resultantes del mismo, son públicos y estarán a disposición de la comunidad a través del repositorio institucional de la Escuela Politécnica Nacional; sin embargo, la titularidad de los derechos patrimoniales nos corresponde a los autores que hemos contribuido en el desarrollo del presente trabajo; observando para el efecto las disposiciones establecidas por el órgano competente en propiedad intelectual, la normativa interna y demás normas.

Pedro Perugachi

# **DEDICATORIA**

<span id="page-3-0"></span>Tu forma de ser te hace brillar, así que tú puedes, ve con todo. Aquellas palabras fueron mencionadas por mis padres, la cual, atesoro desde que inicie esta travesía académica universitaria. Sin embargo, el siguiente trabajo va consagrado a mi amada mamita, mi guía, mi luz, quien tuvo mayor influencia en mi vida, tanto personal como en el ámbito universitario, la que me mantuvo firme hasta llegar donde alguna vez anhele estar. Siempre te tendré en mi mente y mi corazón juyashca mamita. Esto va por ti.

.

# ÍNDICE DE CONTENIDO

<span id="page-4-0"></span>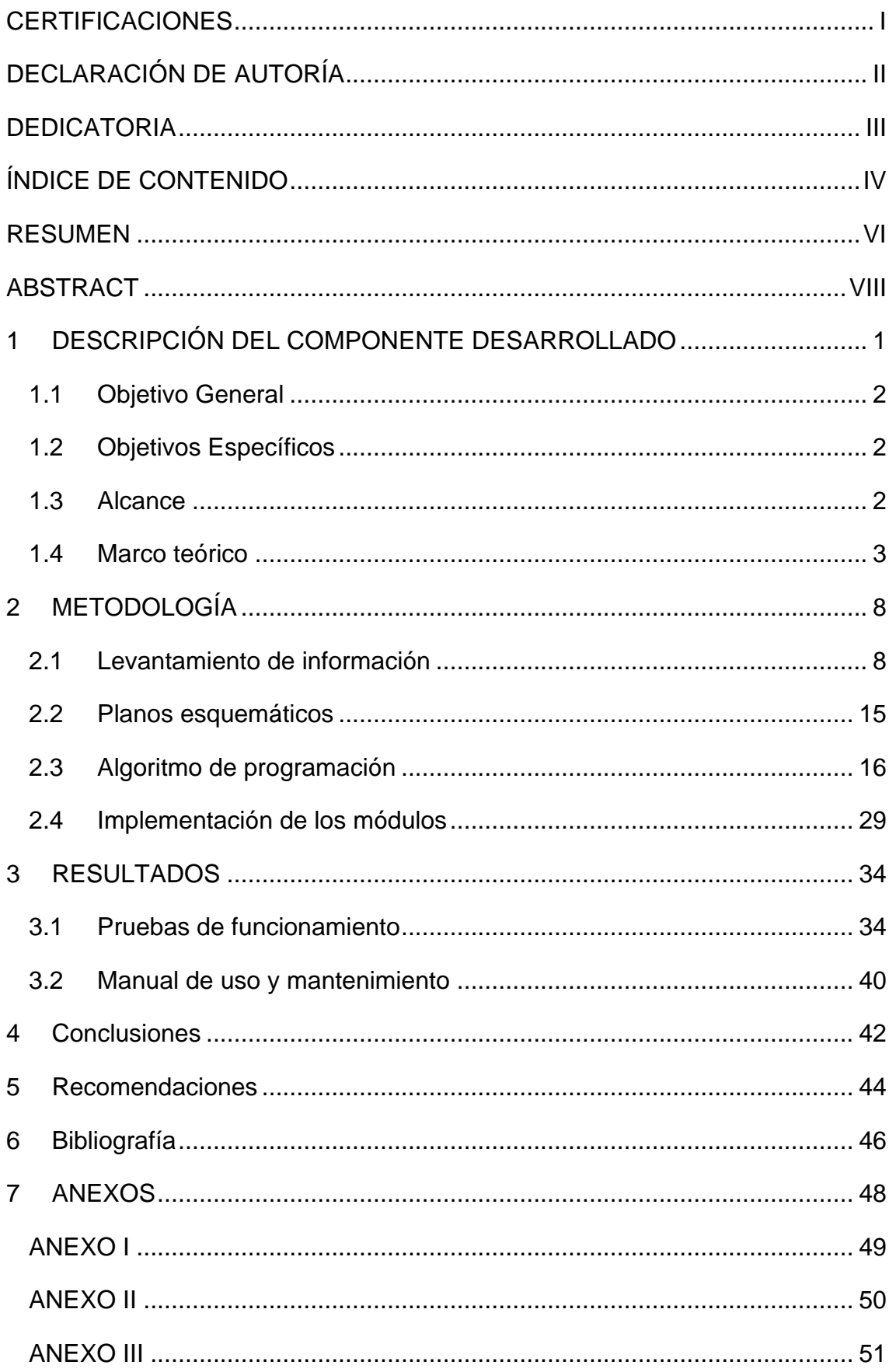

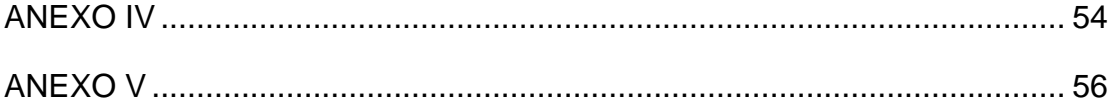

#### **RESUMEN**

<span id="page-6-0"></span>El presente proyecto de integración curricular tiene como objetivo la construcción de dos módulos educativos y didácticos de prueba de sensores de variables físicas para el Laboratorio de Tecnología Industrial LTI de la ESFOT, con el fin de poder emplearlos en prácticas de laboratorio y solventar incertidumbres sobre sensores acerca de su comportamiento. Estos módulos serán beneficiosos en las asignaturas de: Instrumentación, Control y Sistemas HMI e Instrumentación y Control Industrial de las carreras de Electromecánica y Agua y Saneamiento Ambiental respectivamente.

Para llevar a cabo el proyecto, se dispuso de 6 capítulos, en las que se describen las siguientes actividades:

En el primer capítulo, se tiene la introducción, donde se expone el componente a desarrollarse, los objetivos propuestos para el proyecto, incluso, su respectivo alcance donde se muestra el producto a obtenerse.

El segundo capítulo, consta de la metodología, la cual, enseña la investigación y el levantamiento de información para la construcción de módulos didácticos con sensores de prueba de variables físicas. También se detalla el diseño de planos esquemáticos de la estructura y su respectiva programación en el Arduino, que registrará las variables físicas del sistema con sus correspondientes instrumentos de medición.

El tercer capítulo, abarca los resultados y ensayos realizados sobre la operatividad de los dos módulos, que serán evidenciados mediante videos e imágenes. Además, en este capítulo se muestran el respectivo manual de usuario y mantenimiento.

El cuarto capítulo, consta de las conclusiones y recomendaciones, las cuales son obtenidas con base en los resultados conseguidos mediante las pruebas en los dos módulos.

En el quinto capítulo, se citan las referencias bibliográficas de las fuentes utilizadas para el desarrollo y construcción de los dos módulos.

VI

Finalmente, en el sexto capítulo, están los anexos, los cuales, reflejan el trabajo realizado y que complementan el desarrollo del proyecto. Además, proporcionan información relevante.

**PALABRAS CLAVE:** Variables físicas, Transductores, Transmisores, Sensores.

#### **ABSTRACT**

<span id="page-8-0"></span>The objective of this curricular integration project is the construction of two educational and didactic modules for testing sensors of physical variables for the LTI Industrial Technology Laboratory of the ESFOT, to be able to use them in laboratory practices and resolve uncertainties about sensors. about his behavior. These modules will be beneficial in the subjects of: Instrumentation, Control and HMI Systems and Industrial Instrumentation and Control of the Electromechanics and Water and Environmental Sanitation careers respectively.

To carry out the project, there were 6 chapters, which describe the following activities:

In the first chapter, there is the introduction, where the component to be developed is presented, the objectives proposed for the project, including its respective scope where the product to be obtained is shown.

The second chapter consists of the methodology, which teaches research and information gathering for the construction of didactic modules with sensors for testing physical variables. The design of schematic plans of the structure and its respective programming in the Arduino are also detailed, which will record the physical variables of the system with their corresponding measuring instruments.

The third chapter covers the results and tests carried out on the operation of the two modules, which will be evidenced through videos and images. Additionally, this chapter shows the respective user and maintenance manual.

The fourth chapter consists of the conclusions and recommendations, which are obtained based on the results achieved through the tests in the two modules.

In the fifth chapter, the bibliographic references of the sources used for the development and construction of the two modules are cited.

Finally, in the sixth chapter, there are the annexes, which reflect the work carried out and complement the development of the project. In addition, they provide relevant information.

**KEYWORDS:** Physical variables, Transducers, Transmitters, Ultrasonic sensor.

# <span id="page-9-0"></span>**1 DESCRIPCIÓN DEL COMPONENTE DESARROLLADO**

El Laboratorio de Tecnología Industrial de la Escuela de Formación de Tecnólogos (LTI-ESFOT) es un espacio técnico, destinado a la elaboración de prácticas mediante el uso de módulos educativos y didácticos. Son de gran utilidad y establecen medios de apoyo para fortalecer los conocimientos adquiridos del componente teórico para los estudiantes de las carreras de Tecnología Superior en Electromecánica y Agua y Saneamiento Ambiental.

Sin embargo, algunos módulos no están funcionales y necesitan mantenimiento. Por esta razón, el trabajo de integración curricular "Construcción de dos módulos de prueba de sensores para medir la temperatura, nivel y presión" espera establecer un elemento didáctico que favorezca el aprendizaje sobre magnitudes físicas y su medición.

Con este objetivo planteado, se dará paso a una serie de actividades comenzando con la familiarización de equipos e instrumentos presentes en el laboratorio LTI, teniendo en cuenta que dispositivos se van a utilizar para la construcción de los dos módulos. Una vez establecidos dichos elementos, es necesario darles una revisión y realizar ensayos, calibraciones y reacondicionamientos de cada uno para así identificar cuales pueden reutilizarse y se puedan ajustar a lo que se planea llevar a cabo.

A partir de los elementos seleccionados, se da paso al diseño de una estructura que permita establecer distintos puntos de trabajo para los transmisores de presión y nivel, transductores, *displays*, borneras, cables de alimentación y montaje de los circuitos de acondicionamiento, cerciorándose de que ocupen un espacio adecuado y sea fácil su manipulación.

Una vez definida la estructura, se desarrollará la programación que permita el correcto funcionamiento de los dos módulos con sensores de prueba, utilizando el Arduino IDE (*Integrated Development Environment*), donde se desplegará un menú con las cinco variables físicas a medir y que permita ejecutarse una vez se haya seleccionado una de las opciones que cuenta el programa.

La parte final de este proyecto se llevará a cabo mediante pruebas y simulaciones en las que se podrá evidenciar el funcionamiento de los dos

1

módulos, donde se analizarán los menús de entrada para variables físicas, así mismo, se ensayará con los sensores, transductores y transmisores instalados y se examinará que no exista algún error o fallas en los módulos. Además, se realizará un video donde muestre cada instrucción para operar los módulos de prueba de sensores, que conexiones realizar para que ejecute el programa y como utilizar los instrumentos de medición. Cabe recalcar que, también se contará con un video explicativo que permita al usuario dar el mantenimiento adecuado, en caso de que se encuentre alguna falla electrónica o de conexiones, esto con el fin de prever errores más adelante.

En el Anexo II se encuentra el certificado del Funcionamiento del proyecto realizado, el cual valida su implementación.

# **1.1 Objetivo General**

<span id="page-10-0"></span>Construir cuatro módulos de prueba de sensores para medir la temperatura, nivel y presión.

# **1.2 Objetivos Específicos**

- <span id="page-10-1"></span>• Realizar el levantamiento de información acerca de módulos didácticos con sensores para medir la temperatura, nivel y presión.
- Diseñar planos esquemáticos de los módulos.
- Desarrollar la programación para la medición de variables físicas.
- Implementar los módulos.
- Realizar pruebas de funcionamiento.

# **1.3 Alcance**

<span id="page-10-2"></span>El siguiente trabajo de integración curricular está destinado a la construcción de dos módulos de prueba de sensores para medir la temperatura, nivel y presión para el Laboratorio de Tecnología Industrial LTI de la ESFOT. El proyecto está basado en las siguientes actividades a realizar, que son descritas a continuación.

Como primera actividad se realizará una revisión de los distintos tipos de módulos que existen para medir variables físicas en el LTI, con la cual, se tendrá una noción de un módulo que abarque todas estas funciones de medición y se puedan cumplir los requerimientos necesarios para su elaboración.

Para la segunda actividad, una vez que se haya establecido un modelo y los requerimientos a seguir, se realizará el diseño de la estructura con sus respectivos puestos de trabajo y tomas para la medición de valores con el multímetro. Además, cabe recalcar que los instrumentos a utilizar en los módulos serán calibrados y acondicionados previamente.

Como tercera actividad, se desarrollará la programación que permita el correcto funcionamiento de los módulos con sensores de prueba, utilizando el Arduino IDE, que constará de un menú con las cinco variables a trabajar y pueda ser accesible al operador.

Finalmente, como cuarta actividad, se realizará el montaje de los circuitos acondicionados, instrumentos de medición (transductores y transmisores) y sus respectivos elementos necesarios para los dos módulos. Es importante tener en cuenta que su alimentación será de manera externa.

Estos dos módulos tendrán como fin práctico en el laboratorio, entender el funcionamiento de sensores, transductores y transmisores.

# **1.4 Marco teórico**

#### <span id="page-11-0"></span>**Transmisor ultrasónico**

El transmisor ultrasónico es un instrumento preparado y diseñado para percibir sin contacto alguno elementos sólidos y líquidos mediante ondas ultrasónicas, la cual es una distancia considerable entre el objeto y el cabezal del instrumento, calculando los intervalos de tiempo de emisión y recepción. Además, tienen la capacidad de tener una alta precisión de medición, ya que un solo oscilador emite y acoge la señal generada, lo que los hace perfectos para situaciones complejas. [1] En la Figura 1.1 se evidencian diferentes transmisores ultrasónicos empleados en las industrias.

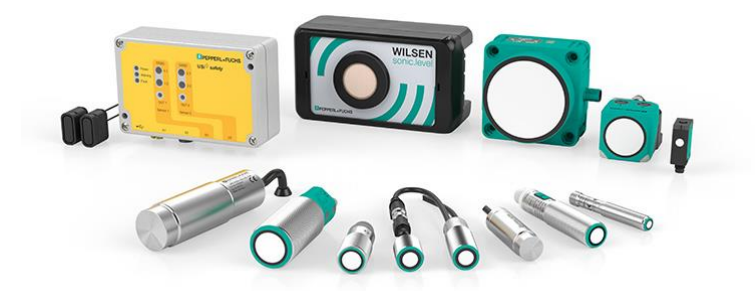

**Figura 1.1.** Transmisores ultrasónicos industriales

#### **Transmisor UGT 513**

El transmisor UGT-513 es un detector de nivel ultrasónico, el cual cumple la función de medir intervalos extensos presentes en depósitos que contengan elementos solidos o líquidos, incluso, independientemente de las propiedades que contenga el objeto, la percibe fácilmente. El instrumento cuenta con un interfaz de comunicación IO-Link que le permite activarse, con el fin de efectuar un alcance de detección estandarizado, que, además cuyo trabajo se basa en conectar accionadores y detectores digitales a un Ethernet industrial. [2]

En la Figura 1.2 se aprecia el sensor UGT-513, cuyo modelo es con rosca M18 x 1/L= 97.5, incluido tuercas que permite su correcta fijación. También, cuenta con un pulsador naranja en la parte superior sin rosca, que corresponde al encendido del dispositivo. En cuanto a su tensión de alimentación, se encuentra en el rango de 10  $[V_{\text{DC}}]$  hasta 30  $[V_{\text{DC}}]$  y con una salida analógica de corriente de 4  $[mA]$  a 20  $[mA]$ .

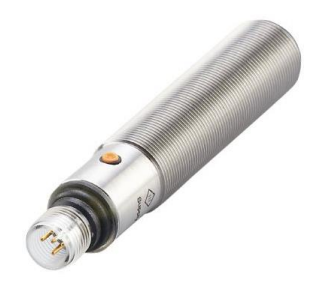

**Figura 1.2.** Transmisor ultrasónico de nivel UGT-513

En el Anexo III, Tabla A1.1 se detallan los datos técnicos del transmisor UGT-513.

#### **Transmisor de presión**

El transmisor de presión es un instrumento mecánico con extensas presentaciones en la parte industrial, que permite transformar aquella fuerza acrecentada de muestras de líquidos o vapores comprimidos a una señal eléctrica analógica, a través de un transductor. Además, su desempeño implica en la deformación de una membrana empleando una diferencia de presión, para posteriormente, exponer una señal eléctrica activa de intensidad  $[mA]$ , lo cual, indica la cantidad de presión percibida. De manera práctica, es como se caracterizan estos instrumentos al manifestar a la salida una señal de corriente, con un alcance de 4  $[mA]$  a 20  $[mA]$ . Por ello, su calibración es vital, por lo que se gradúa a rangos estandarizados. [3] En la Figura 1.3 se muestra un transmisor de presión S-11-Wika.

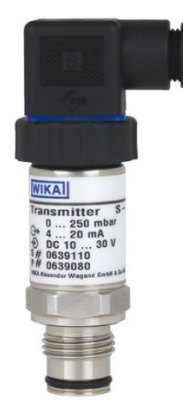

**Figura 1.3.** Transmisor de presión S-11-Wika

En el Anexo III, Tabla A1.2 se detallan los datos técnicos sobre el transmisor de presión.

#### **Transductor JUMPFLEX- 857-800**

El transductor JUMPFLEX- 857-800 es un dispositivo de acondicionamiento de temperatura RTD, empleado para Pt100, Pt200, Pt500 y Pt1000 de dos conductores, que convierte, transforma de una magnitud o variable física (Temperatura) a una señal eléctrica analógica estandarizada, para este caso, una salida de corriente  $[mA]$  y voltaje  $[V_{nc}]$ . [4].

En la Figura 1.4 se indica un transductor 857-800, cuyo modelo cuenta con 4 entradas destinadas a la sonda, además, su tensión de alimentación es de 24  $[V_{\text{DC}}]$  y una señal de salida de corriente entre 4  $[mA]$  a 20  $[mA]$  y de distintos rangos en voltaje  $[V_{DC}]$ . También, permite una adaptación flexible para modificar el campo de medición por medio de un interruptor DIP. Su estructura y su acondicionamiento permite ser un gran detector de roturas y, sobre todo, cortocircuitos del cable del sensor.

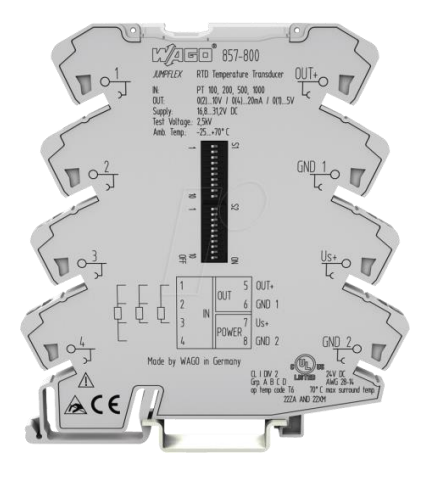

**Figura 1.4.** Transductor WAGO JUMPFLEX 857-800

En el Anexo III, Tabla A1.3 se detallan los datos técnicos del transductor.

### **Termistor NTC**

El termistor NTC es un sensor termo resistivo que varía su resistencia eléctrica con respecto a la variación de la temperatura. Al ser un sensor con un coeficiente de temperatura negativa, lo que indica es, que la resistencia eléctrica disminuye al añadir calor al sensor, mientras que, al exponerlo a bajas temperaturas, esta aumenta su valor de resistencia en unidades de los  $kΩ$ . Además, su temperatura de referencia de 25 °C, con una resistencia de 10  $k\Omega$ . Esto lo ace útil en distintas aplicaciones electrónicas, como: protección de circuitos contra sobrecalentamientos, control de temperatura, sistemas de climatización, entre otros [5].

En la Figura 1.5 se muestra un termistor NTC tipo sonda, el cual cuenta con dos salidas.

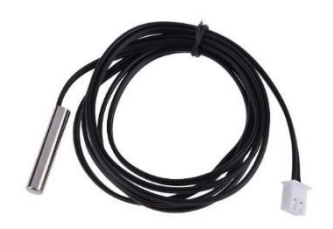

**Figura 1.5.** Termistor NTC (sonda)

#### **Termopar**

El termopar o también denominado termocupla permite mediante una variación de temperatura en [℃] obtener a la salida una señal de voltaje. Se utilizó un tipo K flexible que trabaja en un rango comprendido de 0 [℃] a 400 [℃], además, se utilizó un circuito integrador MAX6675 para la conversión de la señal analógica generada por el termopar a una digital y esta pueda ser empleada con cualquier microcontrolador. En la Figura 1.6 se muestra el circuito integrado MAX6675 y en la Figura 1.8 se muestra el termopar tipo k [6].

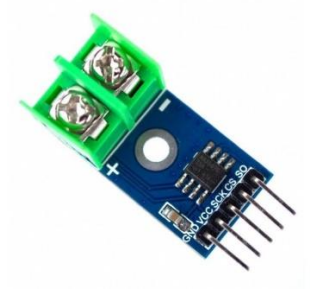

**Figura 1.6.** MAX6675 para termopar tipo k

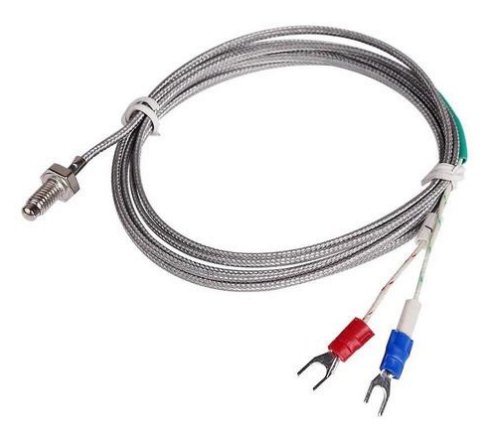

**Figura 1.7.** Termopar tipo k

# <span id="page-16-0"></span>**2 METODOLOGÍA**

Para la metodología, está destinado para el levantamiento de información de cada instrumento de medición (sensores, transductores y transmisores) y módulos que realicen o permitan su visualización de datos digitales y sea de uso didáctico. Además, para obtener un módulo unificado con los distintos instrumentos a utilizarse, se levanta un diseño para después ser ensamblado y sus funciones puedan ser controladas mediante un microcontrolador. Esto con la finalidad de que el operador pueda usarla sin ningún tipo de inconveniente.

# **2.1 Levantamiento de información**

<span id="page-16-1"></span>Los dos módulos para implementarse están basados en modelos existentes en el laboratorio LTI, los cuales contienen sus respectivos sensores de medición, borneras para la toma de datos, tomas para la alimentación del sistema y sus debidos *displays*, con la finalidad de visualizar los datos obtenidos. Con base en la investigación realizada y familiarización con los equipos, se plantea un modelo unificado que contenga 5 espacios de trabajo para la medición de las siguientes magnitudes físicas: temperatura, nivel y presión. En la Figura 2.1 se indica un ejemplo idóneo sobre un módulo capaz de medir una magnitud física.

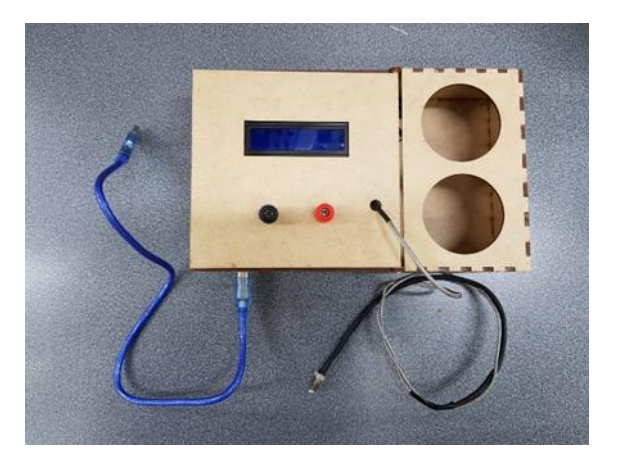

**Figura 2.1.** Módulo de Temperatura con Termopar

Tomando en consideración las propiedades mencionadas sobre un módulo capaz de medir magnitudes físicas, el siguiente trabajo de integración curricular tiene la responsabilidad de llevar a cabo las siguientes acciones:

• Elaborar planos esquemáticos del módulo

- Realizar calibración y ensayos al transductor de temperatura para RTD's y al transmisor ultrasónico UGT- 513 para el módulo de medición de variables físicas.
- Programar el menú de entrada mediante Arduino IDE.
- Construcción de la estructura del módulo.
- Realizar conexiones eléctricas y mejoras a los circuitos electrónicos.

#### • **Instrumentos disponibles en el LTI**

Para la realización de los módulos de prueba de sensores, se requiere previamente comprender el funcionamiento de los instrumentos presentes en el laboratorio LTI, tales como: transductores de temperatura, transmisores de presión y transmisores ultrasónicos de nivel. Cabe recalcar que los dispositivos a utilizar son netamente industriales, con el fin de otorgar información concisa y puntual al momento de arrojar resultados. En la Figura 2.2 se exponen los instrumentos a emplearse para los módulos. Sus datos técnicos se encuentran en el Anexo III, Tabla A1.1, Tabla A1.2 y Tabla A1.3.

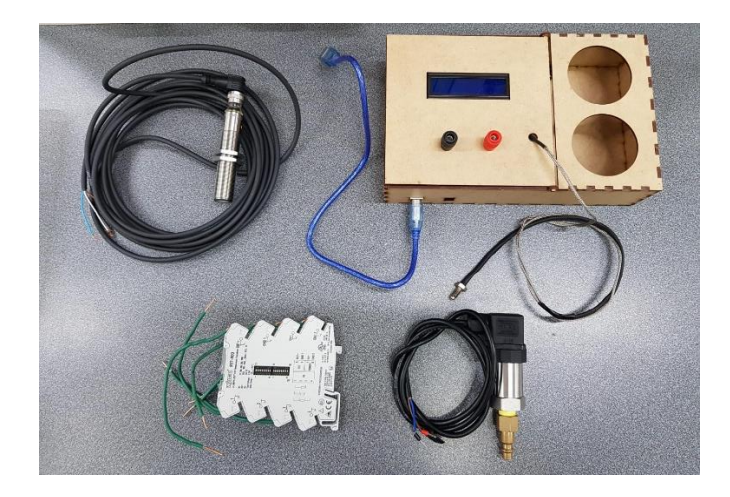

**Figura 2.2.** Instrumentos de medición del Laboratorio LTI

#### • **Calibración del Transductor de temperatura para RTD**

Para llevar a cabo los ensayos con el transductor de temperatura para RTD, se utilizó una fuente de alimentación de 24  $[V_{nc}]$  externa, un PT-100 tipo sonda, el cual, está elaborado de un material conductor (Platino) y con una resistencia de 100 [Ω] a una temperatura de referencia de 0[℃]. En la Figura 2.3 se indican las entradas y salidas utilizadas para su calibración.

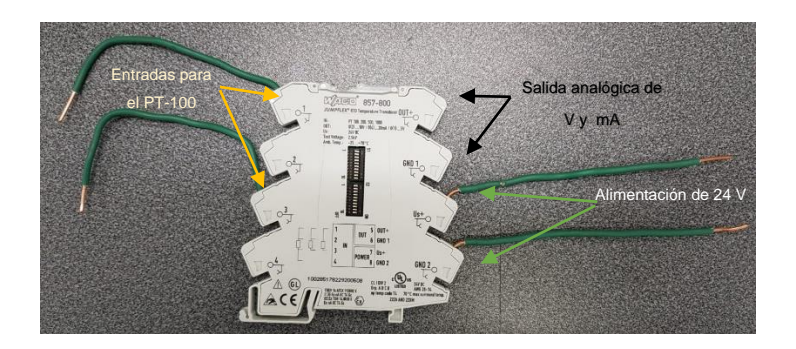

**Figura 2.3.** Entradas y salidas del Transductor de Temperatura

Durante las pruebas, primero se configuró su intervalo de medida mediante un conmutador DIP del transductor, en la que, por defecto estaba comprendido en un rango de 0[℃] a 100 [℃], esto cuando los DIP *switch* 1 y 2 se encontraban en estado *Off.* Posteriormente, se identificó una señal de corriente de  $4[mA]$  a 20 []. En la Figura 2.4 se muestra el estado del DIP *switch* 1 y 2.

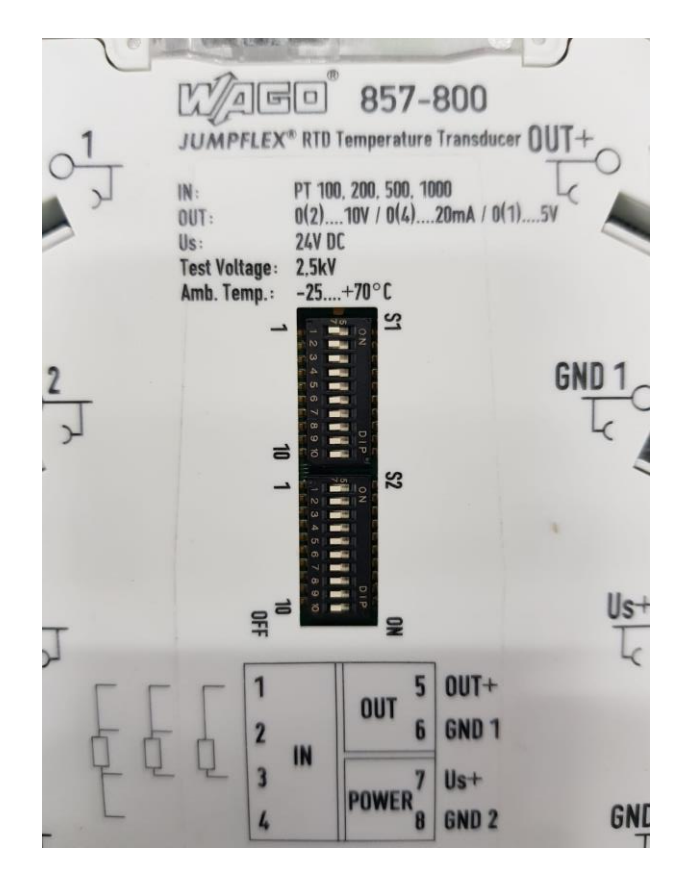

**Figura 2.4.** DIP *switch* 1 y 2 - *Off*

El transductor también cuenta con señales analógicas de tensión  $[V_{nc}]$ , comprendidas en los siguientes rangos:  $0[V]$  a 5  $[V]$ , 1 $[V]$  a 5  $[V]$ , 0 $[V]$  a 10  $[V]$ , entre otros. Para esta ocasión, se optó por un rango de  $0[V]$  a 5  $[V]$  a la salida del transductor, donde se requería que el DIP *switch* 2 sea modificado. En la Figura 2.5 se indica el cambio de estado a *On* de los DIP 7 y 8.

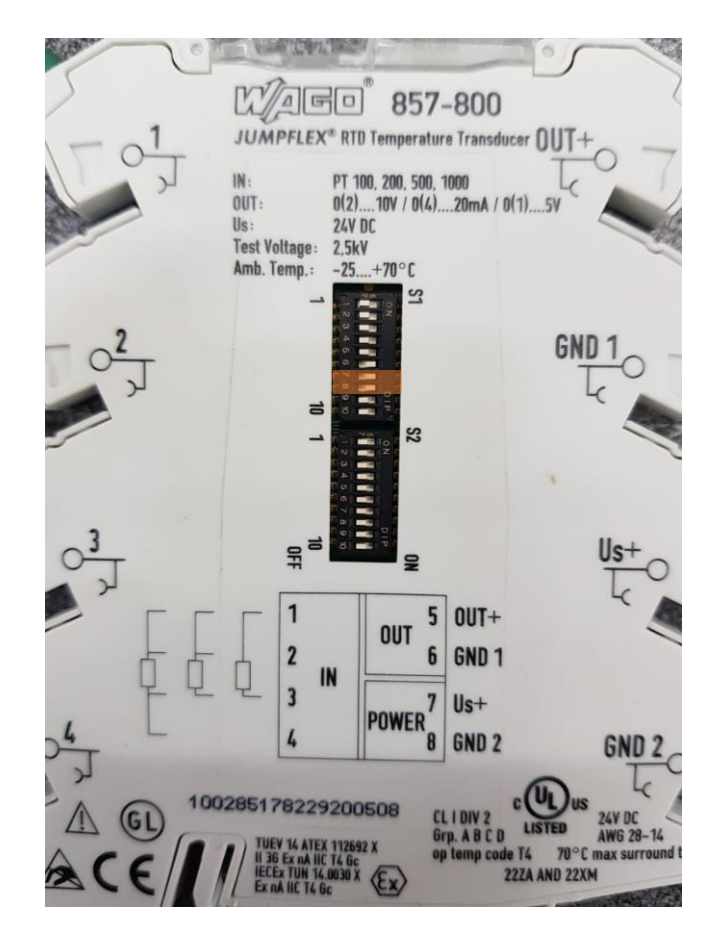

**Figura 2.5.** Cambio de estado del DIP *switch* 2- *On*

Independientemente de la señal analógica que se obtenga a la salida, ya sea tensión  $[V]$  o corriente  $[mA]$ , el alcance de medida para la temperatura no se altera.

### • **Calibración del transmisor Ultrasónico UGT-513**

Para la calibración del transmisor ultrasónico, se toma en cuenta las siguientes consideraciones:

- El transmisor industrial debe ser alimentado por 24  $[V_{DC}]$ .

- Su calibración depende del tiempo que se mantenga presionado el IOlink, en la que, si existe algún inconveniente definir el rango de trabajo, se ajusta de nuevo.
- Al momento de que se haya establecido un rango, la luz indicará si se encuentra en el campo establecido o si esta fuera de los límites.
- La luz verde señala que se da lectura del componente en el rango establecido, mientras que la luz naranja corresponde a Fuera de Rango (*Out of range).*

Con base en las consideraciones, el transmisor ultrasónico tiene dos modos de trabajo, "Escalado" y "*On / Off*" al ser calibrado de manera manual.

En el "Escalado" permite establecer un rango de trabajo, al cual, se proporciona a la salida una señal de 4 $[mA]$  a 20  $[mA]$  según la distancia aplicada al sensor. En cambio, la función del modo "*On / Off*" consta en fijar únicamente dos puntos, un alto y bajo, que marcarán 4  $[mA]$  y 20  $[mA]$  respectivamente. Es importante recalcar que una vez fuera de rango, su salida será de 20  $[mA]$ .

En la Figura 2.6 y Figura 2.7 se evidencian las respectivas luces del transmisor UGT- 513.

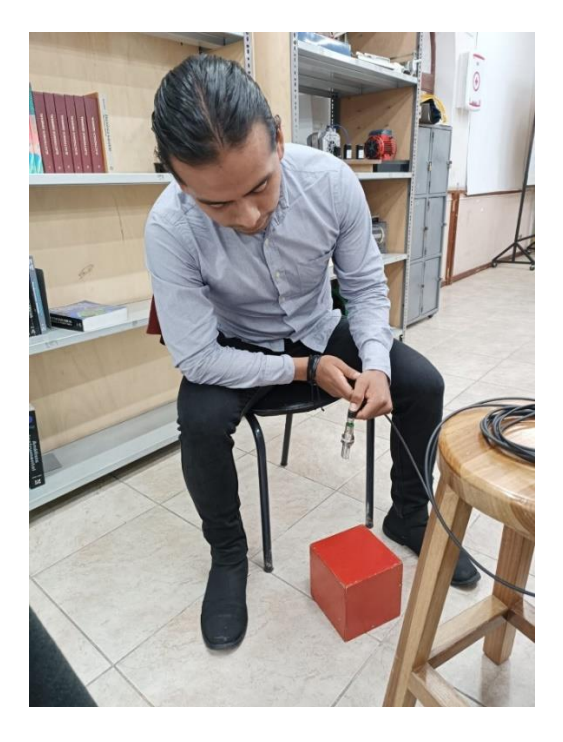

**Figura 2.6.** Dentro del rango de trabajo.

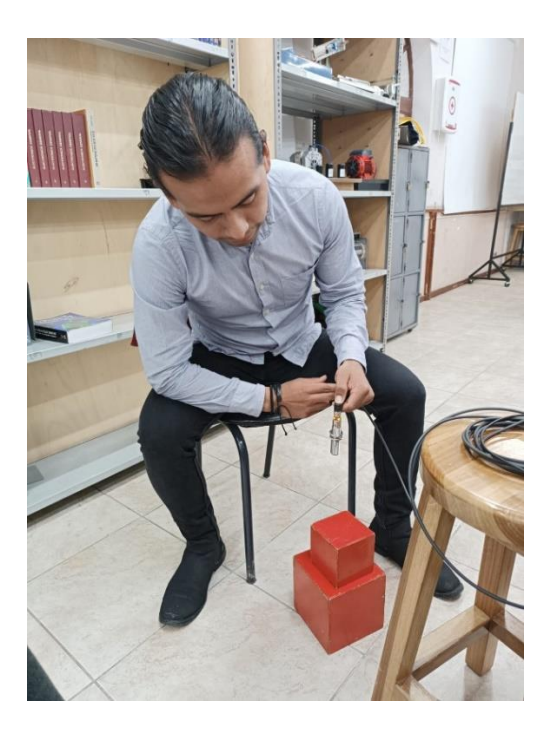

**Figura 2.7** Fuera de rango.

#### • **Calibración del Transmisor de Presión**

Para evaluar el funcionamiento del transmisor de presión, se requiere disponer de un multímetro, una toma de presión, una fuente de alimentación de 24  $[V_{\text{DC}}]$ y una resistencia denominada  $[R_{caraa}]$ , donde se realizará la conversión de corriente a un voltaje de salida, también denominada  $[V_{caraa}]$ .

Importante recalcar que, al trabajar con este tipo de instrumentos, estos permiten enviar la información a largas distancias, exactamente 1.5  $[Km]$ . Además, obtener a la salida una señal  $4[mA]$  a 20  $[mA]$ .

Con base en las consideraciones dadas, primero se toma un valor mínimo y máximo de presión en las tomas que se encuentran en el laboratorio LTI. Una vez declarado que rango de trabajo de presión se va a utilizar, se da paso al dimensionamiento de la  $[R_{carga}]$ , tomando en cuenta una salida de corriente  $4[mA]$  a 20  $[mA]$  para un rango de  $0[bar]$  a 9  $[bar]$ . En la Figura 2.8 y en la Figura 2.9 se muestra los valores de corriente dadas por el transmisor de presión.

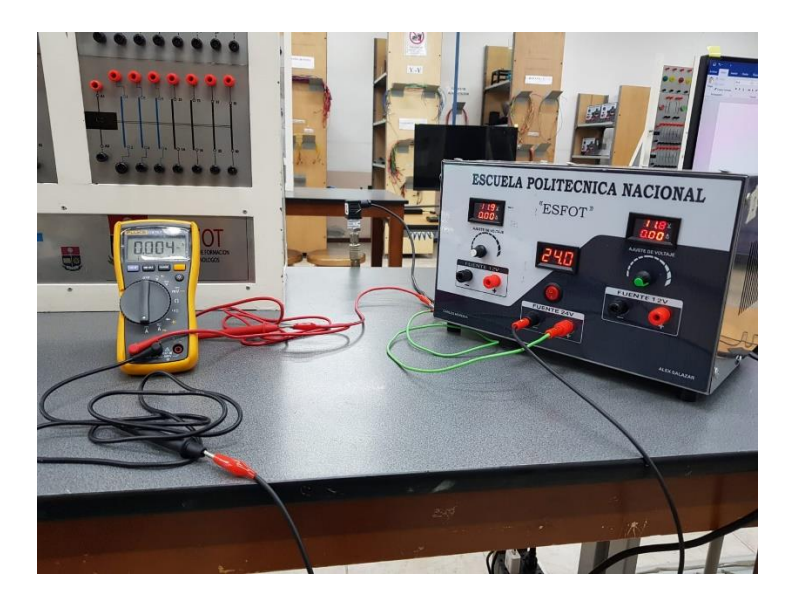

**Figura 2.8** Valor de corriente 4  $[mA]$ 

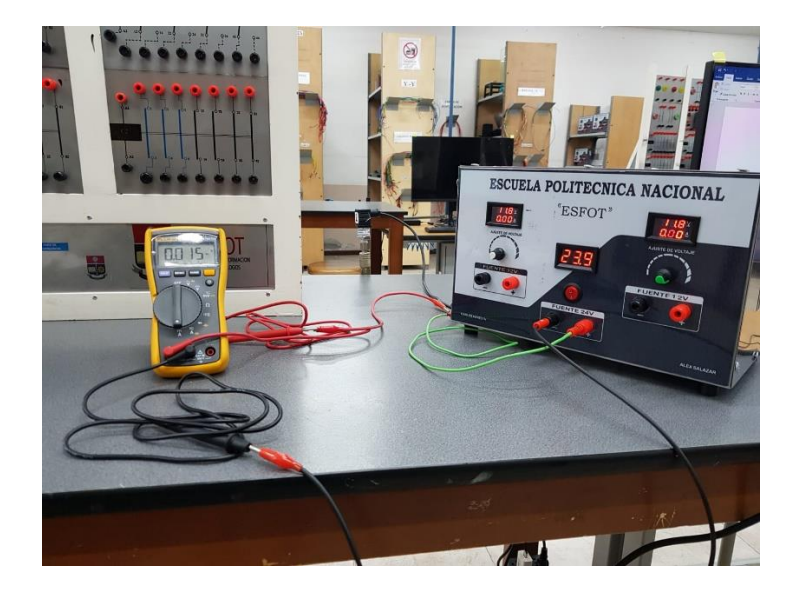

**Figura 2.9** Valor de corriente 15  $[mA]$ 

Para ello, se aplica la Ley de Ohm mediante la siguiente fórmula:

$$
V=I * R
$$

### **Ecuación 2.1** Ley de Ohm

Basándose en lo referido, se realizó la conversión de corriente  $[mA]$  a voltaje  $[V]$ mediante una resistencia  $[R_{carga}]$  de 250 [ $\Omega$ ], con la finalidad de obtener a la salida una tensión  $\left[ V_{carga} \right]$  de 1 $[V]$  a 5 $[V]$  respectivamente. En la Figura 2.10 se muestra la conversión de corriente a voltaje mediante el uso de una resistencia.

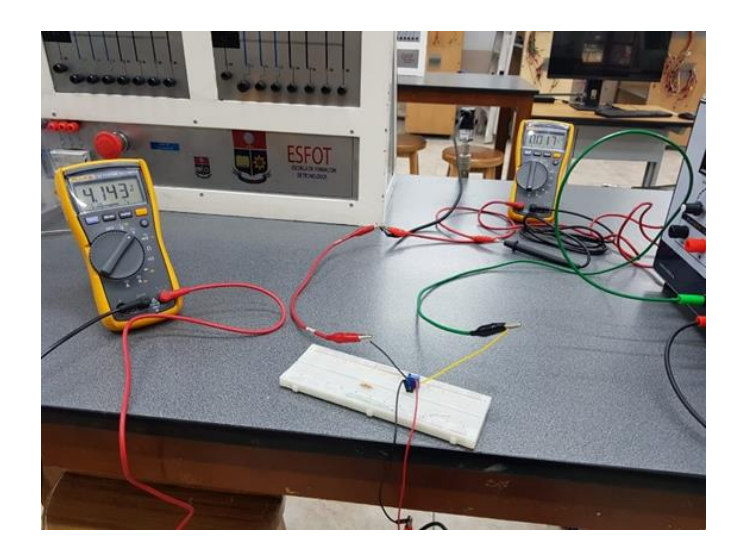

**Figura 2.10.** Conversión de corriente  $[mA]$  a voltaje  $[V]$ 

Finalmente, la calibración de los instrumentos presentados anteriormente se dio mediante el uso de hojas técnicas, elementos de apoyo y circuitos electrónicos para la obtención de datos exactos, es decir, datos normalizados de voltaje  $[V]$  y corriente  $[mA]$ . Esto con la finalidad de dar paso al acondicionamiento de ambas señales y pueda ser mostrada mediante un dispositivo LCD y a su vez, mediante un instrumento patrón.

### **2.2 Planos esquemáticos**

<span id="page-23-0"></span>Los planos esquemáticos, corresponden a: planos mecánicos y diagramas esquemáticos de los módulos de prueba de sensores de variables físicas.

#### • **Planos mecánicos**

Para los planos mecánicos se indican las dimensiones de la estructura de los módulos de prueba de sensores de variables físicas, además los soportes y la estructura para los instrumentos de temperatura, presión y nivel. Los planos se encuentran en el Anexo IV, lámina1.

#### • **Diagramas esquemáticos**

En cambio, para el diagrama esquemático se muestran las conexiones y orden lógico de los elementos de maniobra, placas PCB electrónicas, borneras, interruptores, placa Arduino, entre otros. Además, para el plano, se exponen las conexiones realizadas al Arduino Uno, fuente de alimentación y al dispositivo LCD 20x4. Los planos se encuentran en el Anexo IV, lámina 2.

# **2.3 Algoritmo de programación**

<span id="page-24-0"></span>Para la presentación de un menú de entrada con las variables físicas como temperatura, nivel y presión, se optó en desarrollarlo en el software Arduino IDE, el cual, es un espacio accesible para todo usuario, con la finalidad de programar y establecer múltiples funciones a la placa Arduino. Para empezar con ello, es necesario descargar el IDE (*Integrated Development Environment*), que permitirá escribir, depurar, editar y grabar el programa de una manera sencilla y dar el respectivo acondicionamiento a las variables físicas ya mencionadas anteriormente [7].

Los instrumentos de medición para los cuales se ha realizado el acondicionamiento son los siguientes:

#### • **PT-100**

En lo que concierne al sensor PT-100, se utilizó un transductor industrial WAGO JUMPFLEX 857-800, el cual, permite mediante un acondicionamiento interno, obtener a la salida una señal de voltaje  $[V]$  y corriente  $[mA]$  normalizada (señal de instrumentación).

Para este caso, se acondicionaron las 2 señales activas, con la finalidad de que puedan ser reflejadas, tanto en el dispositivo LCD 20x4 como en sus respectivas borneras.

Para obtener a las salidas del transductor una señal de voltaje en continua, comprendida en un rango de  $0|V|$  a 5  $|V|$ , lo único que se realizó es modificar el estado del DIP-switch 2, en la que los canales 7 y 8 tomaban una posición de encendido *(On).*

En la Figura 2.11 se muestran las conexiones realizadas al transductor y mediante un multímetro, mostrando a la salida un valor de tensión en DC  $[V_{nc}]$ a un determinado rango de temperatura [℃].

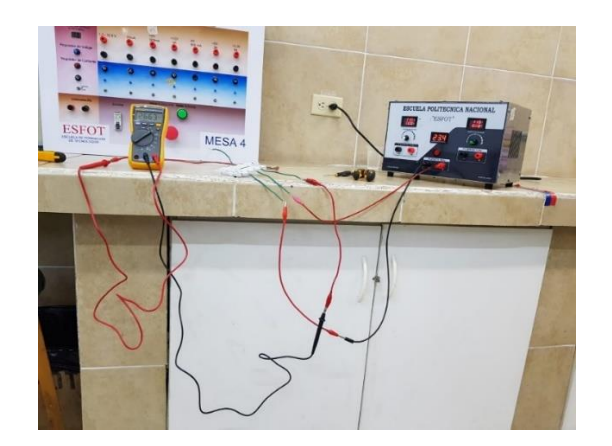

**Figura 2.11.** Señal de voltaje  $[V_{nc}]$ 

Una vez se haya pasado al transductor a un modo que solo se obtenga una señal de voltaje  $[V_{\text{DC}}]$ , se obtiene su respectiva curva de respuesta, mediante la ecuación de la recta.

Para ello, se aplica la siguiente fórmula:

 $v = mx + b$ 

**Ecuación 2.2.** Ecuación de la recta

Al utilizar la ecuación, se deben escoger 2 puntos, un punto máximo y un punto mínimo, en esta ocasión, valores de temperatura y de voltaje, a los cuales se desea trabajar. Para su acondicionamiento, se estableció un rango de temperatura comprendido entre 0 [℃] a 60 [℃] y a la salida obtener una señal de voltaje de 0  $[V]$  a 5  $[V]$ .

> $P_1(0 [^{\circ}C]$  ;  $0 [V])$  $\bm{P}_2(\bm{60} \ [\mathrm{^\circ C}]$  ; 5  $[V])$

Una vez se hayan definido los puntos *min y max,* se ubican en la ecuación y se despeja para obtener una ecuación mucho más simplificada. En la Ecuación 2.3 se muestra la ubicación de los valores a trabajar y en la Ecuación 2.4 se indica la expresión obtenida.

$$
y - (0) = \frac{(5-0)}{(60-0)}(x-0)
$$

**Ecuación 2.3.** Ecuación de la recta con valores *min* y *max*

#### $y = 0.0831x$

#### **Ecuación 2.4.** Expresión obtenida para [V]

Cabe recalcar que la siguiente expresión obtenida, permitirá obtener un valor de voltaje en función a la temperatura medida.

Ahora, para mostrar lo que es el valor de temperatura que capta el sensor PT-100, se realiza el mismo proceso que se hizo para obtener un valor de voltaje. Para ello, se muestra en la Ecuación 2.5 la expresión para la temperatura.

#### $y = 0.05865x$

#### **Ecuación 2.5.** Expresión obtenida para [℃]

A continuación, se da paso a utilizar el software Arduino IDE, donde se ingresan los parámetros necesarios para el acondicionamiento.

Importante tener en cuenta que, la placa Arduino recepta señales analógicas en un rango de voltaje entre 0  $[V]$  y 5  $[V]$ . Dispone de 14 pines digitales y 6 analógicas programables. Como se genera una señal analógica de voltaje, esta va dirigida a una de las entradas analógicas, en este caso, al pin  $A_0$ , donde se realiza la lectura en unidades de procesamiento. Mediante una regla de tres, estas unidades se configuran una señal de tensión, lo cual, es indispensable para el acondicionamiento en el *software*, junto a las ecuaciones obtenidas.

Tras recibir esta lectura y mediante una serie de líneas de programación, se podrá reflejar en una pantalla LCD los valores de temperatura [°C] y voltaje [V]. En la Figura 2.12 se muestran los valores esperados, utilizando un sensor PT-100.

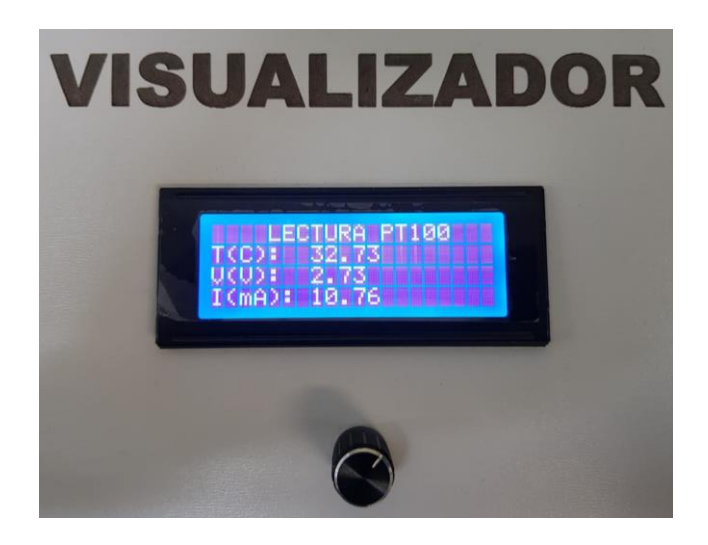

**Figura 2.12.** Lectura de temperatura y voltaje (PT-100)

En cambio, para obtener una lectura de corriente  $[mA]$  en el dispositivo LCD, se realiza el mismo proceso, en cuanto a cálculos. Sin embargo, el transductor, al pasar al modo de corriente, se requiere que exista una conversión mediante una resistencia a tensión, ya que las entradas analógicas de la placa Arduino solo aceptan voltaje.

Para obtener una señal de voltaje de 0  $[V]$  a 5  $[V]$  y que pueda ingresar al pin analógico  $A_1$ , se necesita una resistencia de 250  $[\Omega]$ , tomando en cuenta que se va a tener una salida de 4  $[mA]$  a 20  $[mA]$ .

Una vez realizada la conversión, se puede dar lecturas, nuevamente en unidades de procesamiento.

A continuación, se establece una ecuación para reflejar el valor de corriente en función a la temperatura que se desea medir y pueda ser evidenciado, tanto en el LCD como en las tomas respectivas. En la Ecuación 2.6 se muestra la expresión que se utilizó para el acondicionamiento en el software Arduino IDE.

#### $y = 0.01928x$

### Ecuación 2.6. Expresión obtenida para [mA]

Además, en la siguiente Figura 2.13 se aprecia la lectura de corriente como el valor de temperatura que capta el PT-100.

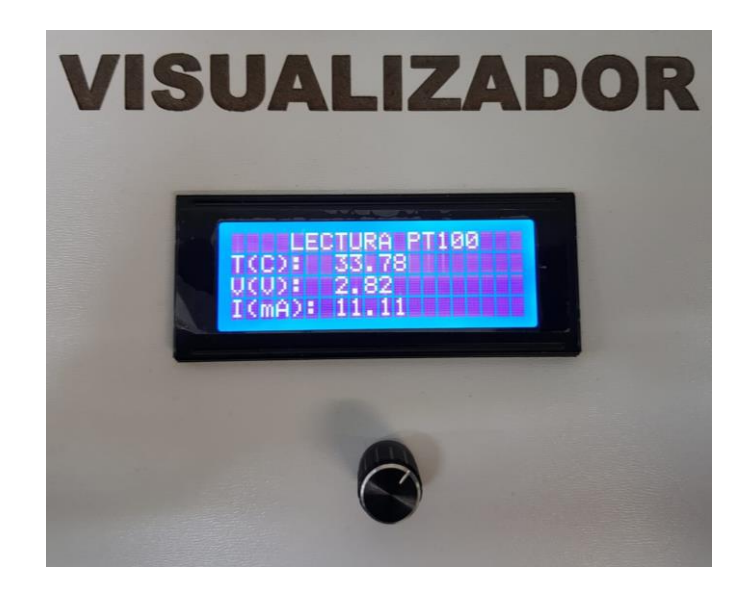

**Figura 2.13.** Lectura de temperatura y corriente (PT-100)

Finalmente, en la Figura 2.14 se muestran las líneas de código utilizadas para el acondicionamiento del PT-100.

```
/ACONDICIONAMIENTO PT-100
pt100=analogRead(A0); //Lectura analogica para el PT100
v_pt100=pt100*5.0/1023.0; //Regla de 3 para la transformacion de unidades crudas a una salida de tension
t_pt100=0.05865*pt100; //Ecuacion de la recta para la temperatura (PT100)<br>i_pt100=0.01928*pt100; //Ecuacion de la recta para la corriente (PT100)
```

```
Figura 2.14. Algoritmo de acondicionamiento (PT-100)
```
### • **Termistor NTC**

Para el sensor NTC o también denominado "termistor de coeficiente de temperatura negativo", se utilizó un tipo sonda de 10k para los módulos, ya que presenta mejores características y propiedades en cuanto a su uso.

Para su acondicionamiento, se tomó en cuenta las siguientes condiciones:

 $\beta$ : Es una constante de temperatura, característica del material del cual está fabricado el termistor NTC, además, comprendido en un intervalo de 2000  $\lceil \alpha K \rceil$ a 4000  $\lceil$ °K].

 $Ro$ : Representa a la resistencia en kΩ, con una temperatura de referencia de 25  $[°C]$ .

 $\pmb{T_f}$ : Es una temperatura expresada en unidades [°K], a la que se desea determinar la resistencia.

 $T_0$ :Es una temperatura expresada en unidades[°K], de referencia a 25 [°C].

Con base a las siguientes condiciones, se toma en cuenta la siguiente Ecuación 2.7 para realizar el acondicionamiento del termistor NTC.

$$
R_t = Ro * e^{\beta(\frac{1}{Tf} - \frac{1}{T_o})}
$$

#### **Ecuación 2.7.** Expresión  $R_t$

Basándose en la anterior ecuación,  $T_f y R_t$  van a ser los términos que se desea acondicionar para ser presentados en el dispositivo LCD.

Para su acondicionamiento, nuevamente se utilizó la ecuación de la recta, para la cual, se escogió 2 puntos, un punto máximo y un punto mínimo, en esta ocasión, valores de temperatura y de voltaje. Se estableció un rango de temperatura comprendido entre 25 [℃] a 65 [℃] y a la salida obtener una señal de voltaje de 1 $[V]$  a 5  $[V]$ .

$$
P_1(25 [°C]; 1 [V])
$$
  
 $P_2(65 [°C]; 5[V])$ 

En la ecuación 2.8 se indica la ecuación obtenida una vez simplificada para la obtención de un valor de voltaje  $[V]$ .

#### $v = 5 * x/1023$

**Ecuación 2.8.** Expresión obtenida para [V]

En cambio, para mostrar el valor de temperatura que revela el termistor NTC, se toma en cuenta la misma expresión, solo que la expresión será Temperatura vs Voltaje. En la ecuación 2.9 se muestra la ecuación obtenida.

$$
y = -0.004x + 24.98
$$

#### **Ecuación 2.9.** Expresión obtenida para [℃]

Una vez realizado el acondicionamiento, tanto para la temperatura como para el valor de resistencia, se da paso a su lectura mediante el dispositivo LCD. En la Figura 2.15 se puede apreciar los valores obtenidos a un rango de temperatura.

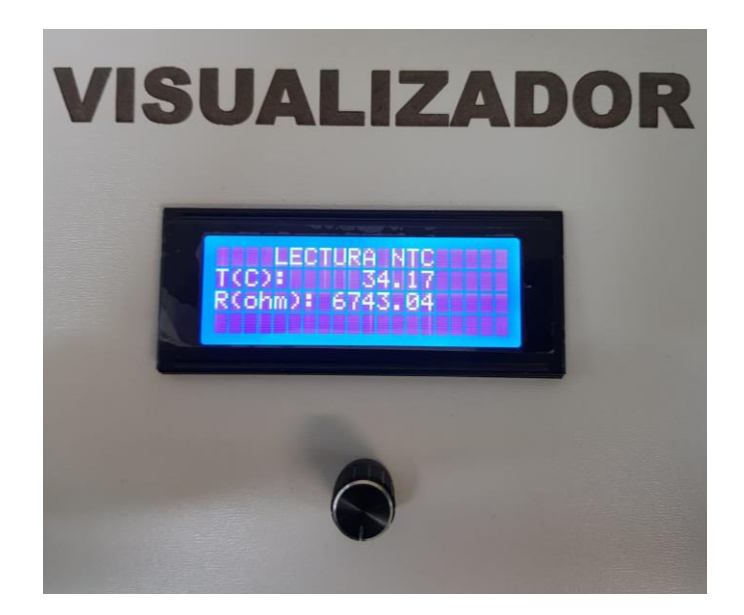

**Figura 2.15.** Lectura de temperatura y resistencia (Termistor NTC)

Finalmente, en la Figura 2.16 se muestran las líneas de código utilizadas para el acondicionamiento del termistor NTC.

```
//Funcion para el Termistor NTC
double ntc_a_centigrados()
  double temperatura;
 temperatura = log(((10240000/analogRead(A2)) - 10000)); //Funcion logaritmica para el valor de temperatura(Termistor_NTC)<br>temperatura = 1 / (0.001129148 + (0.000234125 + (0.0000000876741 * temperatura *temperatura))* tempe
 temperatura = temperatura - 273.15; //Conversion de Kelvin a Centigrados
 return temperatura;
٦
//ACONDICIONAMIENTO_Termistor_NTC
ntc=analogRead(A2);
vo=ntc*5.0/1023.0;
                                     //Regla de 3 para la transformacion de unidades crudas a una salida de tension
Rth=50000.0/vo-10000.0;
                                 //Divisor de voltaje para obtener un valor de resistencia
float Rth1=Rth-2300;
                                    //Variable tipo flotante para el valor de Resistencia (kohm)
int pot=map(Rth1,0,10000,0,255);
if(pot>255) pot=255;
                                    //Si el valor del potenciometro es mayor a 255, se satura
digitalPotWrite(pot);
//Ejecucion del potenciometro (Termistor NTC)
int digitalPotWrite(int value)
Ŧ
 digitalWrite(cs_pot, LOW);
 mySPI.transfer(0x11);
 mySPI.transfer(value);
  digitalWrite(cs_pot, HIGH);
```
**Figura 2.16.** Algoritmo de acondicionamiento (Termistor NTC)

#### • **Termopar**

El termopar o también denominado termocupla permite mediante una variación de temperatura en [℃] obtener a la salida una señal de voltaje y corriente. Se utilizó un tipo K flexible que trabaja en un rango comprendido de 0 [℃] a 400 [℃],

además, se utilizó un circuito integrador MAX6675 para la conversión de la señal analógica generada por el termopar a una digital y esta pueda ser empleada con cualquier microcontrolador. En la Figura 2.17 se muestra el circuito integrado MAX6675 [6].

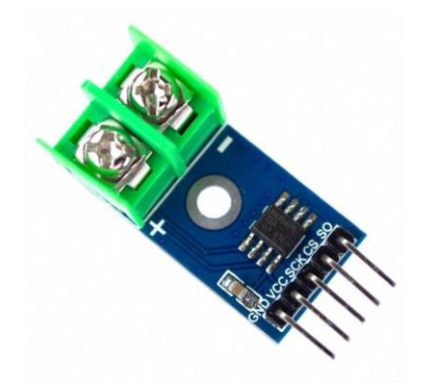

**Figura 2.17.** MAX6675 para termopar tipo k

En el Anexo III, Tabla A1.4 se detallan los datos técnicos del circuito integrado MAX6675 [8].

Para su acondicionamiento, se manejó únicamente líneas de código en el Arduino IDE y salidas digitales debido a que el termopar tipo k y su respectivo circuito integrado MAX6675 permite únicamente la lectura de temperatura en  $[°C]$ .

Cabe recalcar que el termopar entrega señales muy débiles de voltaje  $[mV]$ , por lo que, el uso de una entrada analógica no sería necesario. Para ello, se optó por utilizar la ecuación de la recta, tomando un punto mínimo y máximo de temperatura y posteriormente mostrar, según el rango escogido, un valor de voltaje, en este caso, de 1  $[V]$  a 5  $[V]$ .

Para lo cual, se emplearon los siguientes puntos de trabajo para el termopar tipo K:

> $P_1(20 [°C] ; 1 [V])$  $P_2(60 [°C]; 5[V])$

Utilizando la ecuación de la recta, se muestra en la Ecuación 2.10 la expresión obtenida para mostrar un valor de voltaje  $[V]$ .

#### $y = 0.097x - 1$

#### **Ecuación 2.10.** Expresión obtenida para [V]

En cambio, para la lectura de temperatura que capta el termopar tipo K, únicamente se utiliza las siguientes líneas de código que se muestra en la Figura 2.18.

```
//Ejecucion del MAXX6675 (Termopar)
void max6675()digitalWrite(cs_t,p,0);dato=0;
  dato=mySPI.transfer(0);
  \dots dato<<= 8;dato+= mySPI.transfer(0);
  digitalWrite(c<sub>s</sub>tp,1);\text{dato}\rightarrow = 3:
  t=dato/4.0; //Lectura de temperatura (Termopar)
٦
```
#### **Figura 2.18.** Lectura de temperatura con termopar tipo K

Después de haber realizado el acondicionamiento, tanto para la temperatura como para el voltaje, se da paso a su lectura mediante el dispositivo LCD. En la Figura 2.19 se aprecian los valores obtenidos a un rango de temperatura.

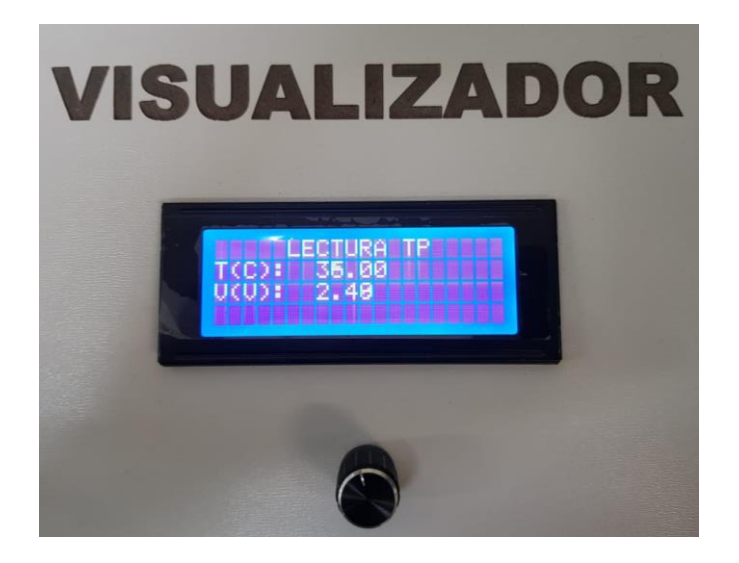

**Figura 2.19.** Lectura de temperatura y voltaje (Termopar)

Finalmente, en la Figura 2.20 se muestran las líneas de código utilizadas para el acondicionamiento del termopar tipo K.

```
//ACONDICIONAMIENTO TERMOPAR
max6675();
int pwm=map(t, 20, 60, 51, 255); //Salida PWM para la lectura en las borneras en Voltaje(V)
float Volt_TP= (0.097*t)-1.0; //Ecuacion de la Recta para la salida en Voltaje (Termopar)
analogWrite(5, pwm); //Salida digital tipo pwm
```
#### **Figura 2.20.** Algoritmo de acondicionamiento (Termopar)

#### • **Presión**

Para esta magnitud física, se utilizó un transmisor de presión, un elemento industrial capaz de enviar información a grandes distancias con una señal de salida de 4  $[mA]$  a  $20[mA]$ .

Al ser una señal activa de corriente, se requiere implementar un circuito capaz de realizar la conversión a voltaje, debido a que la placa Arduino permite únicamente una señal de entrada de 1  $[V]$  a 5  $[V]$ . En la siguiente Figura 2.21 se muestra el circuito para la conversión de la señal.

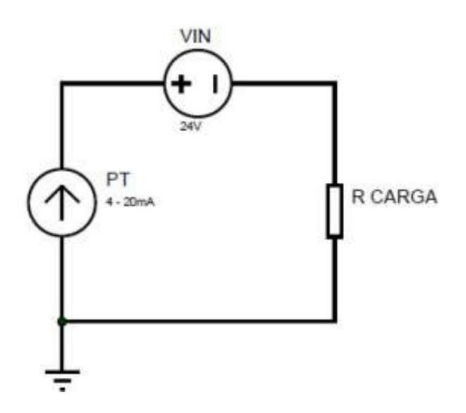

**Figura 2.21.** Circuito de conversión

Al realizar la conversión de  $[mA]$  a  $[V]$ , se escogen 2 puntos, un punto mínimo y un punto máximo, para esta ocasión, en un rango de presión de 0  $[bar]$  a 9  $[bar]$ y una salida de tensión de 1  $[V]$  a 4.5  $[V]$ .

```
P_1(0 [bar] ; 1 [V])P_2(9 [bar]; 4.5[V])
```
Con los puntos anteriores, se da paso a la ecuación de la recta, donde se obtendrá una señal de presión. En la Ecuación 2.11 se muestra la expresión obtenida.

#### $y = 2.6191x - 2.7$

#### **Ecuación 2.11.** Expresión obtenida para Presión [bar]

En cambio, para obtener una señal de tensión, se utilizan los mismos puntos, pero empleados de la siguiente manera:

$$
y-(1)=\frac{(4.5-1)}{(9-0)}(x-0)
$$

**Ecuación 2.12.** Ecuación de la recta con puntos *min* y *máx* (Presión)

Una vez que se realice la simplificación de la Ecuación 2.12, se obtiene la siguiente expresión:

#### $v = 2.6191x + 0.981$

**Ecuación 2.13.** Expresión obtenida para Voltios []

Con las ecuaciones obtenidas, también se da paso a tener una para la corriente, generada por el transmisor. Se toma en cuenta los siguientes puntos mínimos y máximos:

$$
P_1(0 [\text{bar}] ; 4 [mA])
$$
  
 $P_2(9 [\text{bar}] ; 18.6 [mA])$ 

Con los puntos anteriores, se obtiene la ecuación de la recta, según la Ecuación 2.14:

$$
y=1.625x+4.19
$$

#### **Ecuación 2.14.** Expresión obtenida para Corriente [mA]

Mediante las anteriores ecuaciones, se realiza el respectivo acondicionamiento en el Arduino IDE para posteriormente, mostrarlas en la pantalla LCD. En la Figura 2.22 se muestra una lectura de presión, voltaje y corriente utilizando el transmisor de presión.

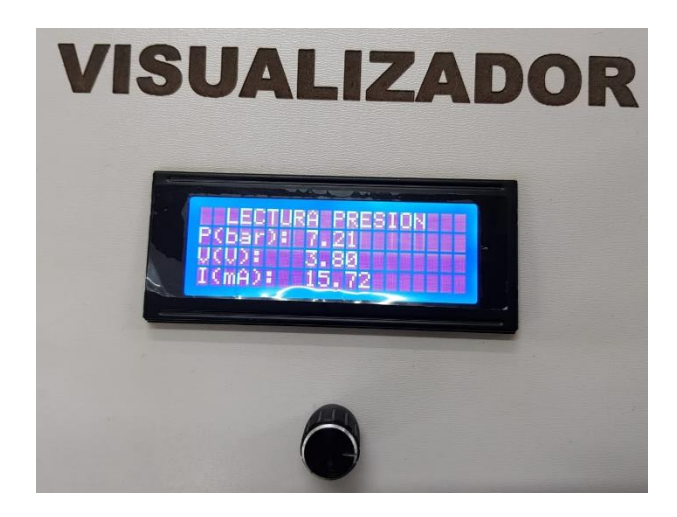

**Figura 2.22.** Lectura de presión, voltaje y corriente en LCD

Finalmente, en la Figura 2.23 se muestran las líneas de código utilizadas para el acondicionamiento del transmisor de presión.

```
//ACONDICIONAMIENTO PRESION
float valor1= analogRead(A3);//Lectura analogica para el transmisor de presion
Float voltaje2= (valor1*5.0)/1023.0; //Regla de 3 para la transformacion de unidades crudas a una salida de tension<br>Float presion= (voltaje2*2.6191)-2.7; //Ecuacion de la recta para la presion (Trans_Presion)
float V_carga= (0.39143*presion)+0.982; //Ecuacion de la recta para el voltaje carga (Trans Presion)
float Corriente2= (1.625*presion) +4.19; //Ecuacion de la recta para la corriente (Trans_Presion)
if (presion \langle 0.2 \rangle {
  presion = 0.0; //Si la presion es menor a 0.2, fija la presion a 0 (bar)
  if (Corriente2 < -0.19) {
  Corriente2 = 0.0; //si la corriente es menor a 0, fija la corriente a 0 (mA)
  if (V carga \leftarrow -0.07) {
  V_carga = 0.0; //si el voltaje_carga es menor a 0, fija el voltaje en 0 (V)
```
#### **Figura 2.23.** Algoritmo de acondicionamiento (Transmisor de presión)

#### • **Nivel**

Finalmente, para esta magnitud física se utilizó un transmisor ultrasónico UGT-513, un elemento industrial, el cual cumple la función de medir intervalos extensos presentes en depósitos que contengan elementos solidos o líquidos, en este caso, el de elementos sólidos.

El transmisor ultrasónico entrega una señal de salida de corriente, comprendido entre 4  $[mA]$  a  $20[mA]$  con respecto a la distancia que se encuentre el objeto. En esta ocasión, se calibró al transmisor en un rango de 0  $\lceil$  cm  $\rceil$  a 20  $\lceil$  cm  $\rceil$ . Con base a los siguientes datos, se toman los siguientes puntos para su acondicionamiento.

$$
P_1(0 \text{ [cm]}; 4 \text{ [mA]})
$$
  

$$
P_2(20 \text{ [cm]}; 20 \text{[mA]})
$$

Cabe mencionar que, para que la entrada analógica capte la señal generada por el transmisor ultrasónico, se debe primero realizar la conversión a tensión, esto mediante una resistencia de 250  $[\Omega]$ . Una vez se haya verificado que la señal sea de voltaje a la entrada  $A_1$ , se procede a realizar la ecuación para mostrar valores de distancia en el dispositivo LCD. En la Ecuación 2.15 se muestra la expresión que se va a utilizar, tomando en consideración la entrada de tensión de 1  $[V]$  a 5  $[V]$ .

$$
y-(0)=\frac{(20-0)}{(5-1)}(x-1)
$$

**Ecuación 2.15.** Ecuación de la recta con puntos *min* y *máx* (Nivel)

Se da paso a su simplificación, la cual, se obtiene la siguiente ecuación 2.16:

 $v = 5x - 4.70$ 

**Ecuación 2.16.** Expresión obtenida para Nivel [cm]

Una vez encontrada la ecuación para dar lectura a la distancia que se encuentra el objeto, se da paso a la siguiente expresión, que corresponde a la señal de salida de corriente. En la Ecuación 2.17 se indica la ecuación simplificada, tomando en cuenta los primeros puntos seleccionados.

$$
y=0.8x+3.75
$$

#### **Ecuación 2.17.** Expresión obtenida para Corriente [mA]

Mediante las ecuaciones anteriores, se realiza el respectivo acondicionamiento en el Arduino IDE y posteriormente, se muestran en la pantalla LCD. En la Figura 2.24 se indica una lectura de distancia y corriente utilizando el transmisor ultrasónico.

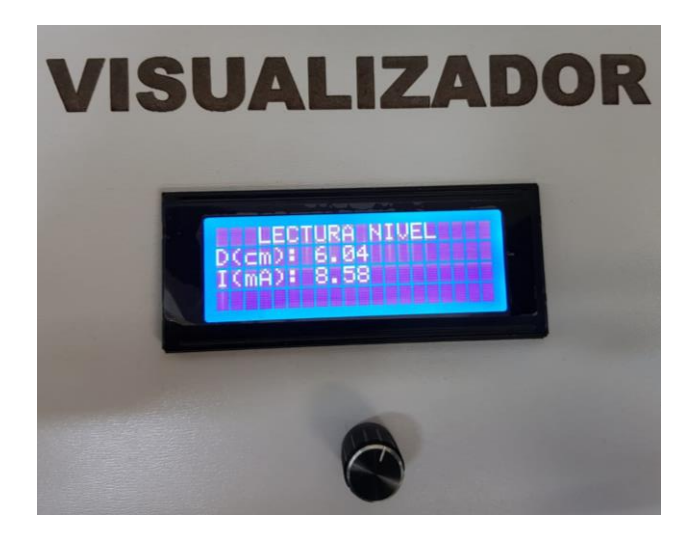

**Figura 2.24.** Lectura de distancia y corriente en LCD

Finalmente, en la Figura 2.25 se muestran las líneas de código utilizadas para el acondicionamiento del transmisor ultrasónico UGT-513.

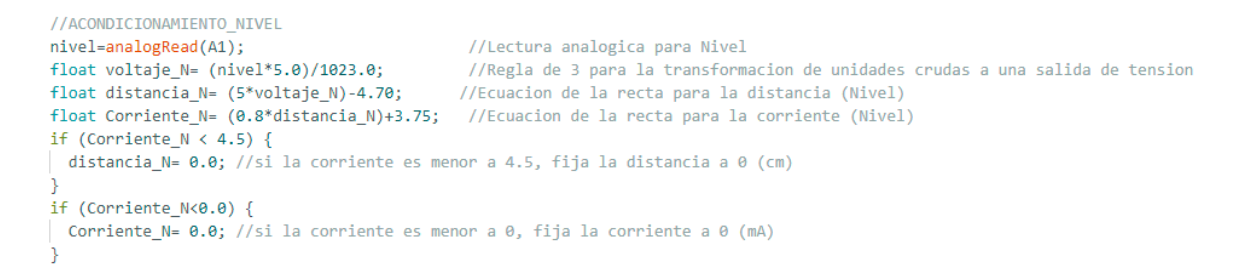

**Figura 2.25.** Algoritmo de acondicionamiento (Transmisor ultrasónico UGT-

513)

#### **Diagrama de flujo**

Para verificar la función de cada instrumento de medida y sus acondicionamientos, se muestran los siguientes diagramas de flujo, la cual se encuentra en el Anexo V.

### **2.4 Implementación de los módulos**

<span id="page-37-0"></span>Para la implementación de los módulos, se utilizó un material fabricado mediante fibras de madera denominado MDF (*Medium Density Fibreboard*), la cual, presenta mayor durabilidad y soporte para los instrumentos de medición de temperatura, nivel y presión. En la Figura 2.26 se muestra el material MDF que se usó para su implementación.

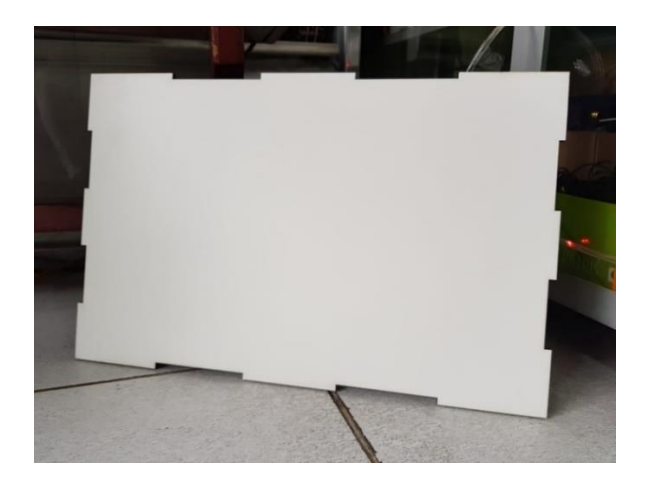

**Figura 2.26.** Madera MDF

En cuanto a su elaboración, se realizó mediante cortadora láser, la cual, permite tener un acabado preciso y definido, esto con la finalidad de dar paso a su construcción y asignación de cada puesto de trabajo para los instrumentos de medición. En la Figura 2.27 se muestra el levantamiento del módulo con cada puesto de trabajo de los instrumentos.

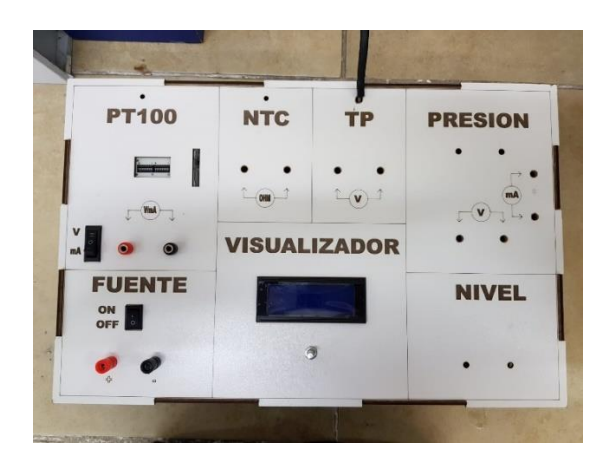

**Figura 2.27.** Levantamiento del módulo

Una vez realizado el levantamiento del módulo, se situó la estructura para el transmisor ultrasónico, cuya altura es de 45  $[cm]$ , ya que los objetos a medir, en este caso, altura de cubos de madera, puedan ser detectados sin ningún inconveniente por el instrumento en el rango establecido. Se ubicó al costado derecho del módulo para que no exista obstrucción con los demás sensores. En la Figura 2.28 se muestra la estructura para el transmisor ultrasónico.

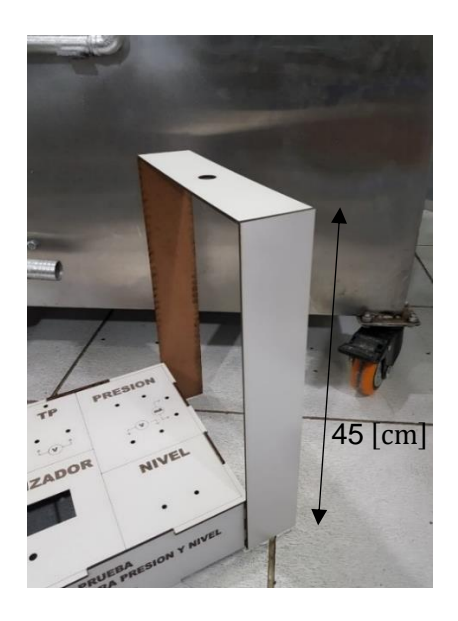

**Figura 2.28.** Estructura para el transmisor ultrasónico

En cambio, el orificio que se encuentra en la parte superior de la estructura fue realizado con un paso normal de M18, incluyendo tuercas de fijación para un mayor soporte de este. En la Figura 2.29 se muestra el soporte realizado para la colocación del transmisor ultrasónico.

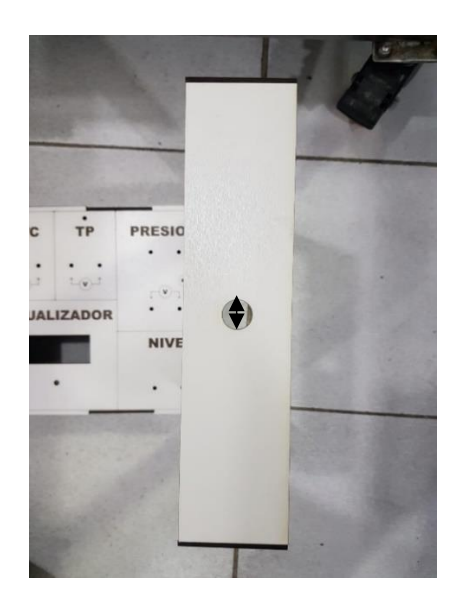

**Figura 2.29.** Abertura para el transmisor ultrasónico

En cuanto en la parte electrónica, se implementó en una placa PCB las conexiones de dispositivos electrónicos y elementos de protección. Además, sus respectivas borneras de varios pines para las conexiones a cada puesto de trabajo del módulo. También cabe recalcar que, para una mejor disposición de los elementos en la parte interna del módulo, se realizó únicamente un circuito impreso, en el cual también se encuentra el microcontrolador Arduino Uno, el circuito integrado MAX6675, enconder rotativo, fuente de alimentación y conexiones para el dispositivo LCD 20x4. En la Figura 2.30 se muestra el diseño realizado en Proteus del circuito impreso.

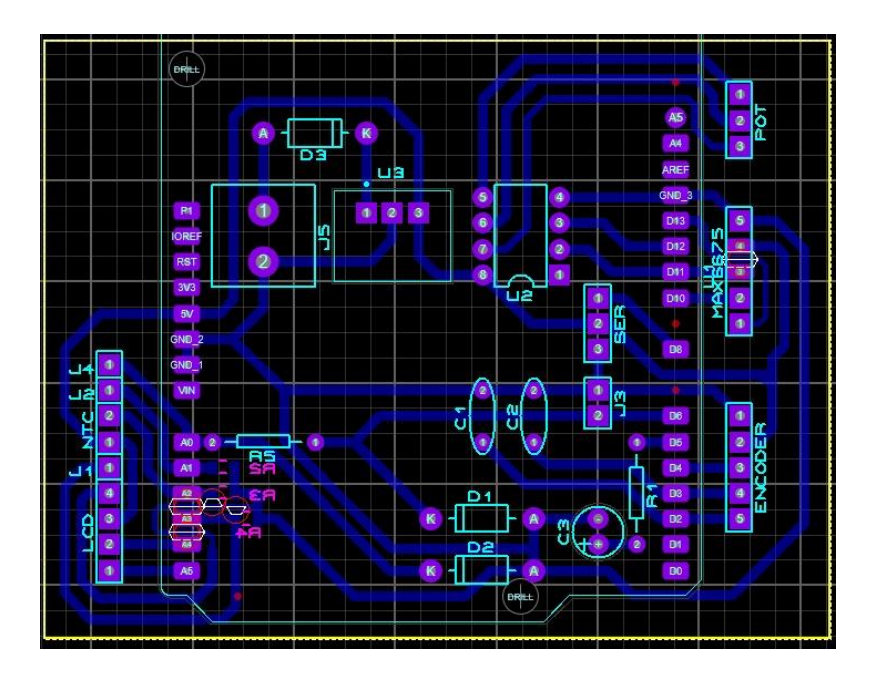

**Figura 2.30.** Diseño PCB

Una vez realizado el diseño PCB, se da paso a su impresión y posteriormente, dar las respectivas conexiones a cada espacio de trabajo del módulo. En la Figura 2.31 se muestra el circuito impreso con sus componentes electrónicos y en la Figura 2.32 las conexiones realizadas para los instrumentos de medición.

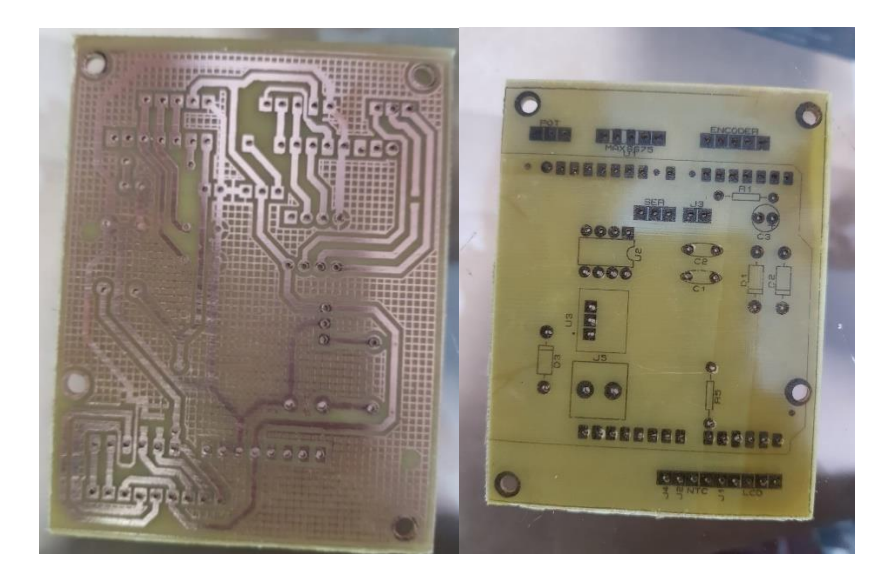

**Figura 2.31.** Circuito impreso

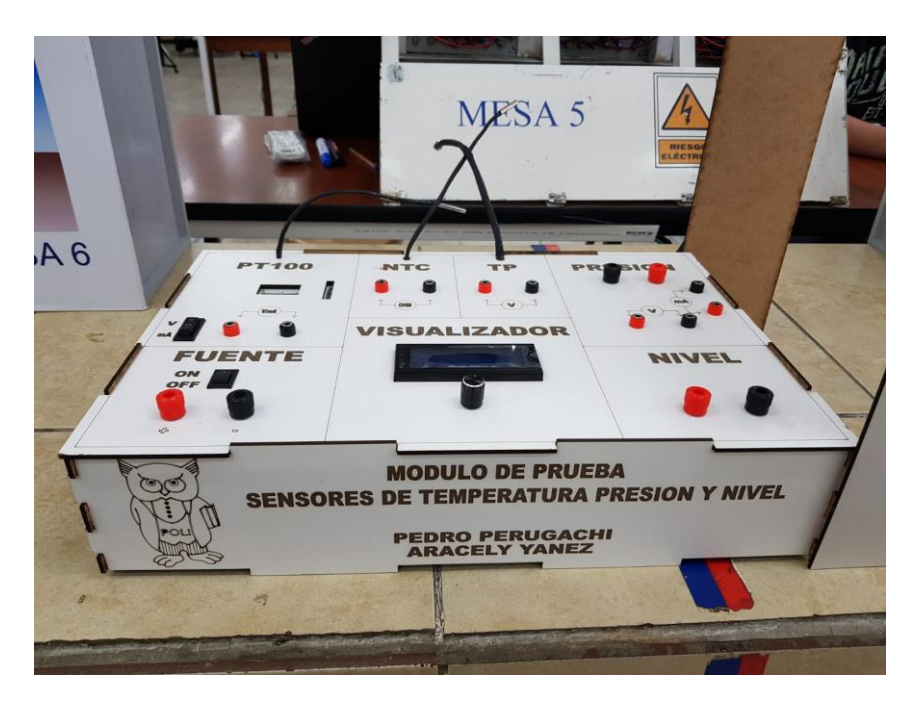

**Figura 2.32.** Conexiones a los puestos de trabajo del módulo

Por último, se muestra en la Figura 2.32 la implementación de los módulos de prueba de sensores de variables físicas finalizados.

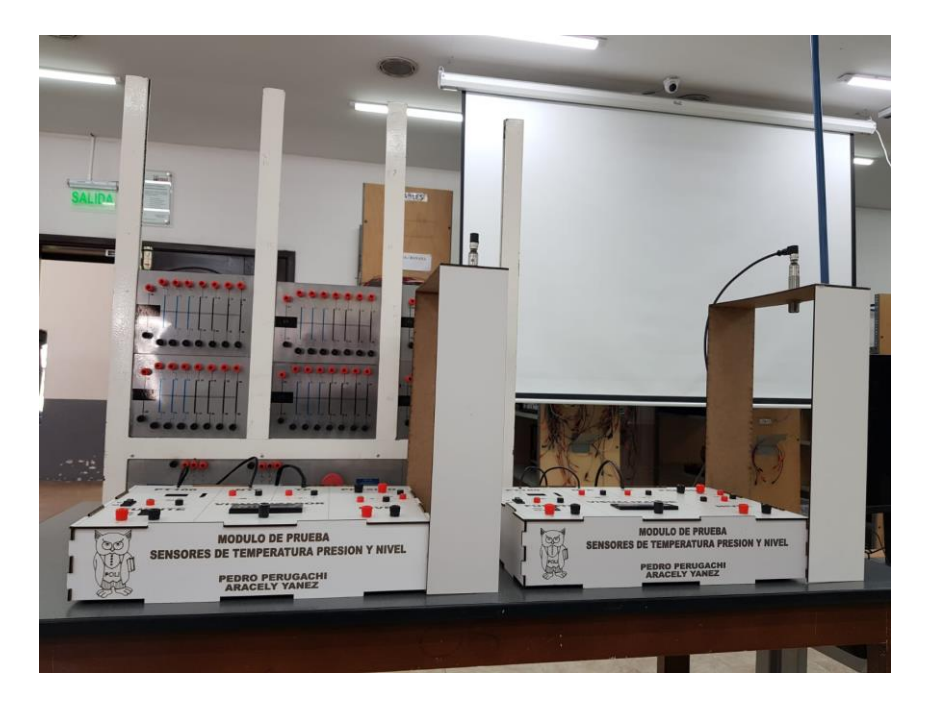

**Figura 2.32.** Módulos de prueba de sensores de variables físicas

# <span id="page-42-1"></span><span id="page-42-0"></span>**3 RESULTADOS**

# **3.1 Pruebas de funcionamiento**

#### **Prueba instrumentos de temperatura**

Para las pruebas con los instrumentos de temperatura, los cuales son: PT-100, Termistor NTC y Termopar, se realizaron ensayos comparando los datos obtenidos mediante el módulo y los cálculos ideales.

#### • **PT100**

En la Tabla 3.1 se muestran los valores obtenidos del sensor PT100 del módulo 1 [9].

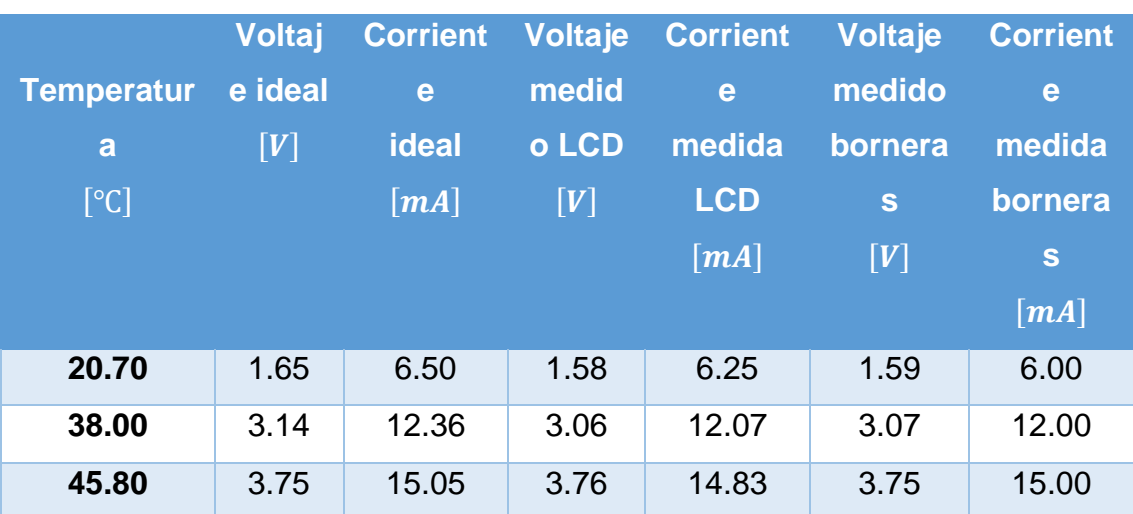

#### **Tabla 3.1.** Datos obtenidos con el sensor PT100 (Módulo 1)

En cambio, para la Tabla 3.2, también se muestran los valores obtenidos del sensor PT100 del módulo 2.

|                   | <b>Voltaj</b> | <b>Corrient</b>   | <b>Voltaje</b> | <b>Corrient</b>                                | <b>Voltaje</b> | <b>Corrient</b>                                |
|-------------------|---------------|-------------------|----------------|------------------------------------------------|----------------|------------------------------------------------|
| <b>Temperatur</b> | e ideal       | e ideal           | medid          | e                                              | medido         | e                                              |
| a                 | [V]           | $\left[mA\right]$ | o LCD          | medida                                         | bornera        | medida                                         |
| $\lceil$ °C]      |               |                   | [V]            | <b>LCD</b>                                     | S              | bornera                                        |
|                   |               |                   |                | $\left[ \boldsymbol{m} \boldsymbol{A} \right]$ | [V]            | $\mathbf{s}$                                   |
|                   |               |                   |                |                                                |                | $\left[ \boldsymbol{m} \boldsymbol{A} \right]$ |
| 22.20             | 1.85          | 7.40              | 7.23           | 1.74                                           | 1.74           | 7.00                                           |
| 38.40             | 3.20          | 12.80             | 3.14           | 12.90                                          | 3.13           | 13.00                                          |
| 48.40             | 4.03          | 16.33             | 3.95           | 16.47                                          | 3.96           | 16.00                                          |

**Tabla 3.2.** Datos obtenidos con el sensor PT100 (Módulo 2)

En base a las tablas, se muestran los resultados obtenidos mediante el uso del sensor PT100, donde su margen de error no supera el 5%, por lo tanto, sus valores mostrados en el LCD, a su vez, en el instrumento patrón que es el multímetro para la medición de voltaje  $[V]$  y corriente  $[mA]$ , como el uso del termopar, coinciden correctamente.

#### **Termistor NTC**

En la Tabla 3.3 se muestran los valores obtenidos del sensor de temperatura, termistor NTC del módulo 1.

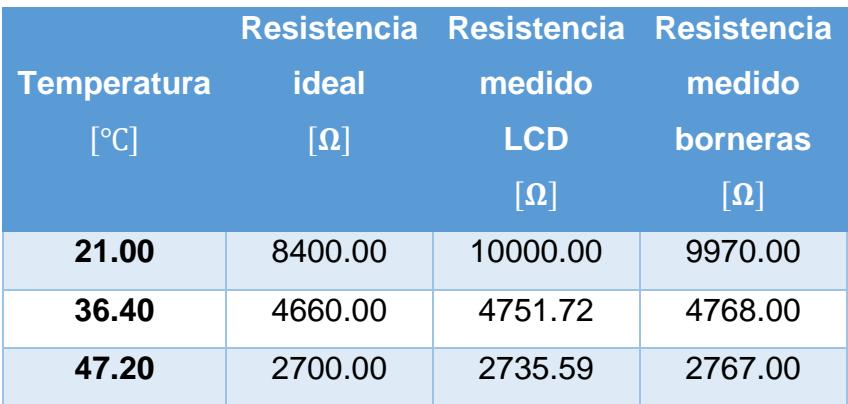

**Tabla 3.3.** Datos obtenidos con el sensor termistor NTC (Módulo 1)

En cambio, para la Tabla 3.4, también se muestran los valores obtenidos del sensor de temperatura, Termistor NTC del módulo 2.

|                    | <b>Resistencia</b> | <b>Resistencia</b>     | <b>Resistencia</b> |
|--------------------|--------------------|------------------------|--------------------|
| <b>Temperatura</b> | <b>ideal</b>       | medido                 | medido             |
| $\lceil$ °C]       | $\bm{\Omega}$      | <b>LCD</b>             | borneras           |
|                    |                    | $\lceil \Omega \rceil$ | $\bm{\Omega}$      |
| 25.00              | 10000.00           | 10000.00               | 9998.73            |
| 34.10              | 5400.00            | 5378.43                | 5358.34            |
| 49.10              | 2600.00            | 2465.70                | 2517.32            |

**Tabla 3.2.** Datos obtenidos con el sensor termistor NTC (Módulo 2)

En base a las tablas, se muestran los resultados obtenidos mediante el uso del termistor NTC, donde sus medidas se encuentran casi favorables ya que sus valores mostrados en el LCD como en el instrumento patrón que es el multímetro para la medición de resistencia en [Ω], coinciden en el rango establecido, pero con una cierta diferencia de 150 [Ω].

#### **Termopar**

En la Tabla 3.5 se muestran los valores obtenidos del sensor termopar, tomados del módulo 1.

|                    | <b>Voltaje</b> | Voltaje    | Voltaje  |
|--------------------|----------------|------------|----------|
| <b>Temperatura</b> | <b>ideal</b>   | medido     | medido   |
| $\lceil$ °C]       | [V]            | <b>LCD</b> | borneras |
|                    |                | [V]        | [V]      |
| 21.50              | 1.15           | 1.15       | 1.11     |
| 41.80              | 3.16           | 3.14       | 3.10     |
| 51.10              | 4.10           | 4.04       | 4.00     |

**Tabla 3.3.** Datos obtenidos con el sensor Termopar (Módulo 1)

En cambio, para la Tabla 3.5, también se muestran los valores obtenidos del sensor Termopar, pero tomados del módulo 2.

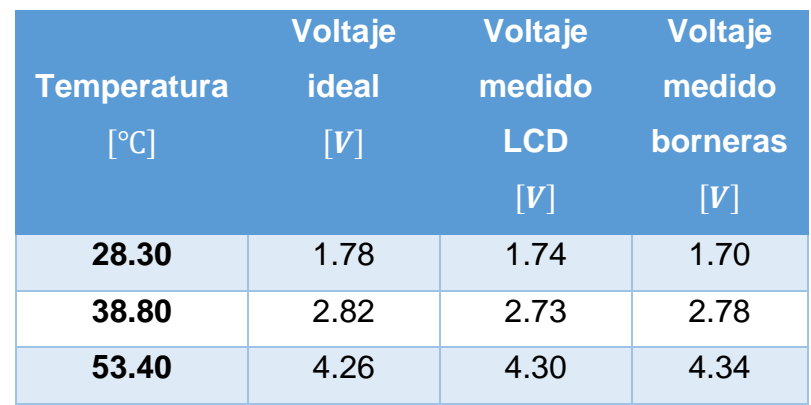

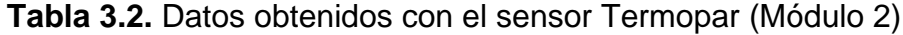

En base a las tablas, se muestran los resultados obtenidos mediante el uso del termopar, donde su margen de error no supera el 5%, por lo tanto, sus valores mostrados en el LCD, a su vez, en el instrumento patrón que es el multímetro para la medición de voltaje  $[V]$  y con otro multímetro que incluye un termopar, coinciden correctamente.

#### **Prueba con un transmisor de presión**

Para las pruebas con el transmisor de presión, se realizaron ensayos comparando los datos obtenidos mediante el módulo y los cálculos ideales.

En la Tabla 3.7 se muestran los valores obtenidos con el transmisor de presión, tomados del módulo 1.

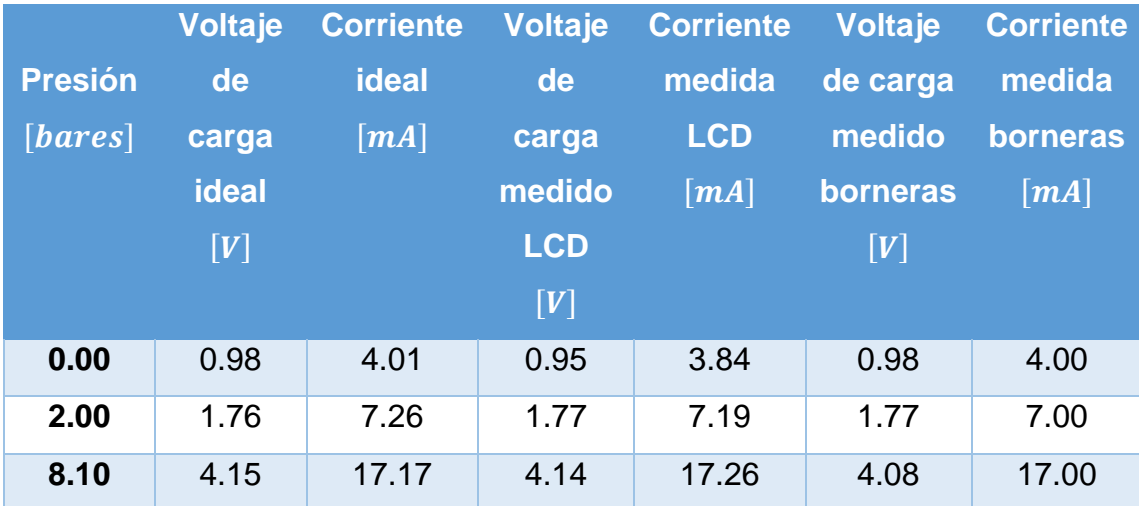

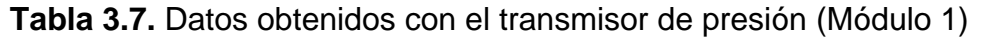

En cambio, para la Tabla 3.8, también se muestran los valores obtenidos con el transmisor de presión, pero tomados en el módulo 2.

|                  | <b>Voltaje</b> | <b>Corriente</b>  | <b>Voltaje</b> | <b>Corriente</b>  | <b>Voltaje</b> | <b>Corriente</b>  |
|------------------|----------------|-------------------|----------------|-------------------|----------------|-------------------|
| <b>Presión</b>   | de             | <b>ideal</b>      | de             | medida            | de carga       | medida            |
| [ <i>bares</i> ] | carga          | $\left[mA\right]$ | carga          | <b>LCD</b>        | medido         | <b>borneras</b>   |
|                  | <b>ideal</b>   |                   | medido         | $\left[mA\right]$ | borneras       | $\left[mA\right]$ |
|                  | [V]            |                   | <b>LCD</b>     |                   | [V]            |                   |
|                  |                |                   | [V]            |                   |                |                   |
| 0.00             | 1.00           | 4.01              | 0.95           | 3.85              | 0.98           | 4.00              |
| 2.00             | 1.76           | 7.26              | 1.72           | 7.16              | 7.00           | 1.72              |
| 5.00             | 2.94           | 12.13             | 2.97           | 12.17             | 12.00          | 2.94              |

**Tabla 3.2.** Datos obtenidos con el transmisor de presión (Módulo 2)

En base a las tablas, se muestran los resultados obtenidos mediante el uso del transmisor de presión, donde su margen de error no supera el 5%, por lo tanto, sus valores mostrados en el LCD como en el instrumento patrón que es el multímetro para la medición de voltaje  $[V]$  y corriente  $[mA]$ , coinciden correctamente, al momento que se modifica el valor de presión en el sistema de aire comprimido del laboratorio LTI.

#### **Prueba con el transmisor de nivel (UGT-513)**

Para las pruebas con el transmisor de nivel, se realizaron ensayos comparando los datos obtenidos mediante el módulo y los cálculos ideales.

En la Tabla 3.9 se muestran los valores obtenidos con el transmisor de nivel, tomados del módulo 1.

|                    | <b>Distancia</b> | <b>Corriente</b>  | <b>Distancia</b>   | <b>Corriente</b>  | <b>Distancia</b>     | <b>Corriente</b>  |
|--------------------|------------------|-------------------|--------------------|-------------------|----------------------|-------------------|
| <b>Nivel</b>       | <b>ideal</b>     | <b>ideal</b>      | medida             | medida            | medida               | medida            |
| $\lceil cm \rceil$ | [V]              | $\left[mA\right]$ | <b>LCD</b>         | <b>LCD</b>        | $\lfloor cm \rfloor$ | borneras          |
|                    |                  |                   | $\lceil cm \rceil$ | $\left[mA\right]$ |                      | $\left[mA\right]$ |
| 12.00              | 12.00            | 14.03             | 11.91              | 13.91             | 12.00                | 13.00             |
| 15.00              | 15.00            | 16.55             | 15.09              | 16.57             | 15.00                | 16.00             |
| 20.00              | 20.00            | 20.00             | 20.00              | 20.00             | 20.00                | 20.00             |

**Tabla 3.9.** Datos obtenidos con el transmisor de nivel (Módulo 1)

En cambio, para la Tabla 3.10, también se muestran los valores obtenidos con el transmisor de nivel, pero tomados en el módulo 2.

|                    | <b>Distancia</b> | <b>Corriente</b>  |                      | <b>Distancia Corriente</b>                   | <b>Distancia</b>     | <b>Corriente</b>                               |
|--------------------|------------------|-------------------|----------------------|----------------------------------------------|----------------------|------------------------------------------------|
| <b>Nivel</b>       | <b>ideal</b>     | <b>ideal</b>      | medida               | medida                                       | medida               | medida                                         |
| $\lceil cm \rceil$ | [V]              | $\left[mA\right]$ | <b>LCD</b>           | <b>LCD</b>                                   | $\lfloor cm \rfloor$ | borneras                                       |
|                    |                  |                   | $\lfloor cm \rfloor$ | $\left[ \boldsymbol{m}\boldsymbol{A}\right]$ |                      | $\left[ \boldsymbol{m} \boldsymbol{A} \right]$ |
| 0.00               | 0.00             | 4.00              | 0.00                 | 4.00                                         | 0.00                 | 4.00                                           |
| 10.00              | 10.00            | 12.15             | 9.99                 | 11.96                                        | 10.00                | 12.00                                          |
| 20.00              | 20.00            | 20.00             | 20.00                | 20.00                                        | 20.00                | 20.00                                          |

**Tabla 3.10.** Datos obtenidos con el transmisor de nivel (Módulo 2)

En base a las tablas, se muestran los resultados obtenidos mediante el uso del transmisor de nivel (UGT-513), donde su margen de error no supera el 5%, por lo tanto, sus valores mostrados en el LCD, como en el instrumento patrón que es el multímetro para la medición de corriente  $[mA]$ , coinciden correctamente. Es importante recalcar que el transmisor requiere un tiempo de espera para que se estabilice y envié una señal de respuesta al LCD y a las respectivas borneras de medición, con la finalidad de evitar datos erróneos por parte del transmisor de nivel.

Para complementar las pruebas de funcionamiento realizadas, se puede acceder a un video a través del código QR de la Figura 3.1.

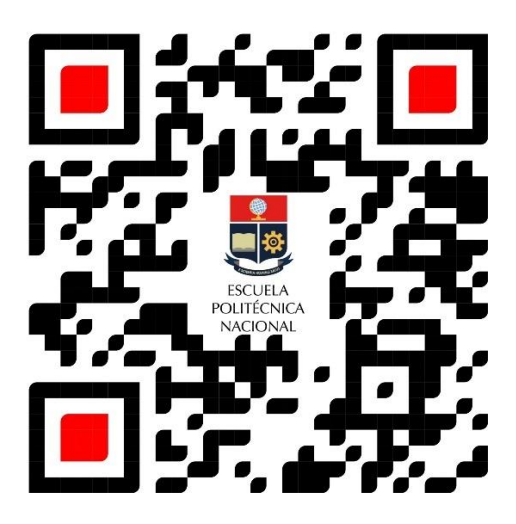

 **Figura 3.1** Código QR del video de funcionamiento del módulo

(Enlace:<https://youtu.be/MIvWWHwaq78> )

# **3.2 Manual de uso y mantenimiento**

<span id="page-48-0"></span>Para garantizar el correcto funcionamiento y utilización de los módulos de prueba de variables físicas, se realizó un video tutorial, al cual se puede acceder mediante el código QR que se indica en la Figura 3.2.

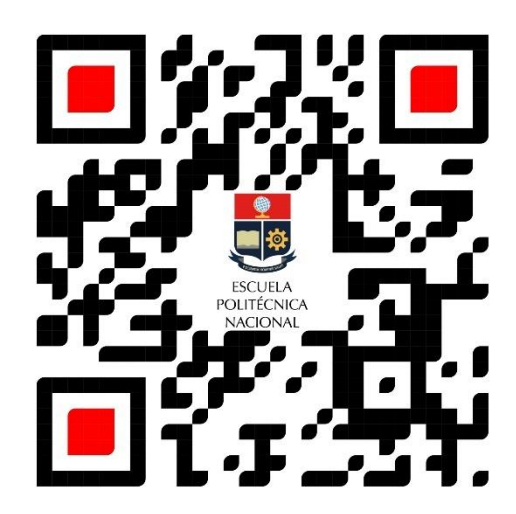

**Figura 3.2** Código QR del video manual de usuario

(Enlace:<https://youtu.be/DpmIBJ13LC4> )

Por otro lado, en la Figura 3.3 se adjunta el siguiente código QR, el cual muestra recomendaciones para el mantenimiento de los módulos de prueba de variables físicas: conexión de cables, instalación de la placa PCB en el Arduino, distribución de los pines para cada componente electrónico, entre otros.

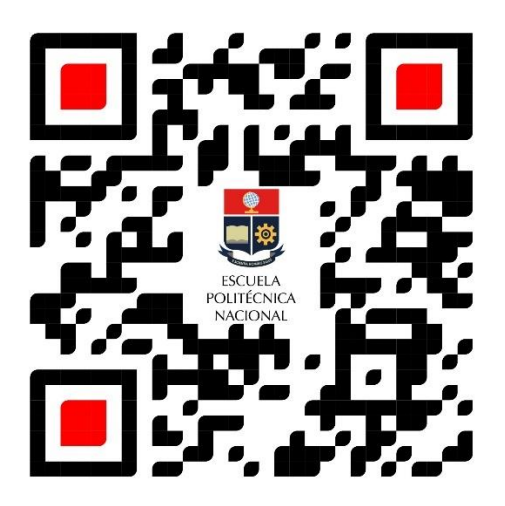

 **Figura 3.3** Código QR del video manual de mantenimiento

(Enlace:<https://youtu.be/6PWvaE9fxOU> )

# <span id="page-50-0"></span>**4 CONCLUSIONES**

- El levantamiento de información sobre instrumentos capaces de medir variables físicas permite comprender su funcionamiento y utilización, tanto para el ámbito práctico como industrial, ya que esto es de vital importancia para conocer las principales características de los instrumentos disponibles en el Laboratorio de Tecnología Industrial de la ESFOT.
- Los planos y diagramas esquemáticos posibilitan la ejecución de las actividades de manera secuencial, además establecen las pautas necesarias para la construcción de los módulos didácticos, tomando en cuenta componentes mecánicos y electrónicos.
- La estructura del módulo está compuesta por cinco espacios de trabajo, los cuales permiten realizar lecturas mediante los distintos instrumentos de medición por medio de borneras, incluso, para un mejor aprendizaje, con la ayuda de un dispositivo LCD.
- El acondicionamiento de cada instrumento de medición (sensores, transductores y transmisores) fue realizado mediante el *Software* Arduino IDE con cada línea de programación comentada, esto permite que exista una buena comprensión por parte del operador y que el código pueda ser modificado en caso de ser necesario.
- La estructura para el transmisor de nivel ultrasónico se dispuso al costado del módulo, la cual, dispone de dos soportes y un orificio intermedio, donde su ajuste se realiza mediante tuercas M18 y además permite la lectura de la altura de los objetos de diferentes dimensiones sin obstrucciones.
- Para una correcta ubicación de los elementos electrónicos, protecciones, borneras, pines de entrada, circuitos integrados y dispositivos mecánicos, se realizó una placa PCB y posteriormente se adaptó a la placa Arduino Uno, esto con la finalidad de evitar inconvenientes en cuanto a su cableado.
- Dentro de los ensayos con los instrumentos de temperatura, tales como: PT100, Termistor NTC y Termopar, se los realizó mediante el uso de tablas a diferentes rangos de temperatura y con su instrumento patrón, esto con el

fin de que sus resultados puedas coincidir, tanto de manera física como digital.

- Dentro de los ensayos con el transmisor de presión, se lo realizó mediante el uso de tablas a diferentes rangos de presión y con el uso de multímetros, para posteriormente poder ser mostradas, tanto en el instrumento de medición como en el dispositivo LCD.
- Dentro de los ensayos con el transmisor de nivel (UGT-513), se lo realizó mediante el uso de tablas a diferentes rangos de distancias y con el uso de un multímetro, para posteriormente poder ser mostradas, tanto en el multímetro como en el dispositivo LCD.
- Las pruebas de funcionamiento y lecturas con cada instrumento de medición (sensores, transductores y transmisores) son prácticos para poder comprobar posibles deficiencias y puedan ser corregidos.
- El manual de usuario y mantenimiento incluye información relevante para dar el correcto uso de los módulos de medición de variables físicas y su respectivo mantenimiento, la cual, esta información se encuentra en dos videos que pueden ser accedidos por el usuario.

# <span id="page-52-0"></span>**5 RECOMENDACIONES**

- En el momento en que se efectué los ensayos sobre los instrumentos como transmisores, sensores y transductores, es indispensable indagar y conocer sus características operativas mediante su *datasheet,* con la finalidad de emplearlos adecuadamente.
- Para tener una correcta calibración del transmisor de nivel ultrasónico, se requiere mantener pulsado el botón *I/O link* según la hoja técnica, ya que, si se comete un error, será necesario calibrarlo nuevamente.
- Cuando se requiera modificar los rangos de trabajo de temperatura para el transductor, es importante considerar los *DIP-switch* y la hoja técnica del mismo, ya que, al realizarlo, también cambia su señal de salida, ya sea para corriente o voltaje en DC.
- Para poseer un módulo didáctico y educativo capaz de medir variables físicas, es de gran utilidad construir anticipadamente un prototipo, la cual conlleve utilizar materiales de fácil acceso y posibilite rectificar su estructura y sus componentes mecánicos y electrónicos. Esto con la finalidad de no acudir a gastos innecesarios.
- Cuando se desee realizar el acondicionamiento de instrumento de medición (sensores, transductores y transmisores), se requiere que exista una revisión en cuanto a su *datasheet,* lo cual permite tener información precisa y eficaz para su manipulación y posteriormente adecuarlas a la programación, con las referencias tomadas del instrumento.
- Para obtener un correcto algoritmo de control con respecto al acondicionamiento, es necesario realizar simulaciones y posteriormente efectuar un ajuste, recalibrar y mejorar en cuanto a los errores que se puedan presentar en los dispositivos.
- Para una correcta lectura con los sensores de temperatura, tales como: PT100, Termistor NTC y Termopar, se debe disponer de un instrumento patrón, esto con la finalidad de que sus lecturas, tanto en la parte física como en la digital sean similares.
- Al momento de realizar mediciones con los sensores de temperatura y el instrumento patrón, se requiere que ambos se encuentren a la misma distancia al momento de sumergirlos en agua, para una mayor precisión y las lecturas sean correctas al momento de realizar la comparación con el dispositivo LCD.
- Para una correcta lectura con el transmisor de presión, se requiere que previamente el compresor este encendido para que el sistema de aire comprimido se estabilice y que el uso de las tomas de presión permita subirlas hasta valores mayores a seis bares.
- Para una correcta lectura con el transmisor de nivel (UGT-513), se requiere que el objeto se encuentre centrado y dentro de la estructura, esto con el fin de que las ondas generadas por el transmisor puedan ser receptabas y las lecturas sean las indicadas.
- Para dar el uso adecuado de los módulos se recomienda observar el video de manual de usuario, la cual, contiene información precisa y los respectivos pasos a seguir para utilizar los diferentes instrumentos de medición, con la finalidad de que haya una correcta manipulación y uso.
- Ante una falla dada por el módulo, ya sea por alguna desconexión de los elementos electrónicos o por los instrumentos de medición, se sugiere visualizar el video de manual de mantenimiento, la cual cuenta con una serie de recomendaciones para que preservar la vida útil del módulo y que conexiones realizar y cuales no, por lo tanto, es necesario visibilizar y aplicar los métodos dados en el video.

### <span id="page-54-0"></span>**6 BIBLIOGRAFÍA**

- [1] K. CORPORATION, «keyence.com.mx,» 04 Noviembre 2023. [En línea]. Available: https://www.keyence.com.mx/ss/products/sensor/sensorbasics/ultrasonic/info/.
- [2] I. ELECTRONIC, «Sensor ultrasonico UGT513,» 04 Noviembre 2023. [En línea]. Available: https://www.ifm.com/es/es/product/UGT513?tab=details.
- [3] X. BASIC, «Plataforma Arduino Uno,» 05 Noviembre 2023. [En línea]. Available: https://www.xataka.com/basics/que-arduino-como-funciona-que-puedes-haceruno.
- [4] W. CORPORATION, «Transmisor de presion con membrana enrasada,» 05 Noviembre 2023. [En línea]. Available: https://www.wika.cl/s\_11\_es\_es.WIKA.
- [5] W. HOMEPAGE, «Convertidores de señal de temperatura para sensores RTD,» 13 Noviembre 2023. [En línea]. Available: https://www.wago.com/mxes/convertidores-de-se%C3%B1al-y-amplificadores-deaislamiento/convertidores-de-se%C3%B1al-de-temperatura-para-sensoresrtd/p/857-815#details.
- [6] M. electronics, «SOFTWARE DE ARDUINO,» 16 Diciembre 2023. [En línea]. Available: https://arduino.cl/programacion/.
- [7] MAXIM, «MAX6675,» 29 Enero 2024. [En línea]. Available: file:///C:/Users/Usuario/Downloads/MAX6675.PDF.
- [8] Moviltronics, «Modulo Acondicionamiento con Termocupla tipo-K MAX6675,» 23 Diciembre 2022. [En línea]. Available: https://moviltronics.com/tienda/moduloacondicionamiento-con-termocupla-tipo-k-max6675/.
- [9] WAGO, «Convertidores de señal de temperatura para sensores RTD,» 29 Febrero 2024. [En línea]. Available: https://wago.priintcloud.com/datasheets/857-

800/es/4c8e9d5712d6ee8092f17d62568db875?attempt=1&signature=de8b2c1d 811e18c736f9307c0bbdaf9a\_1hlc6na5n.

[10] L. Carvajal, Metodología de la Investgación Científica. Curso general y aplicado, 28 ed., Santiago de Cali: U.S.C., 2006, p. 139.

# <span id="page-56-0"></span>**7 ANEXOS**

ANEXO I. Turnitin porcentaje máximo 12%.

- ANEXO II. Certificado de funcionamiento del Trabajo de Integración Curricular
- ANEXO III. Datasheet de los dispositivos
- ANEXO IV. Plano mecánico y diagrama esquemático
- ANEXO V. Diagrama de flujo

# **ANEXO I**

#### Reporte de similitud obtenido de Turnitin

<span id="page-57-0"></span>Yo, Alan Daniel Cuenca Sánchez, como director del presente Trabajo de Integración Curricular, certifico que el siguiente es el resultado de la evaluación de similitud realizado por la plataforma Turnitin:

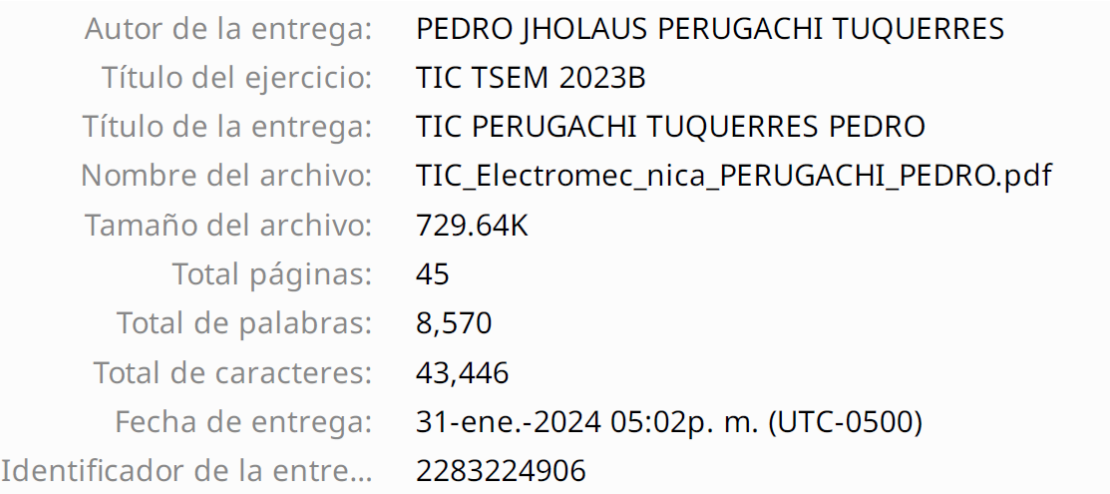

# TIC PERUGACHI TUQUERRES PEDRO

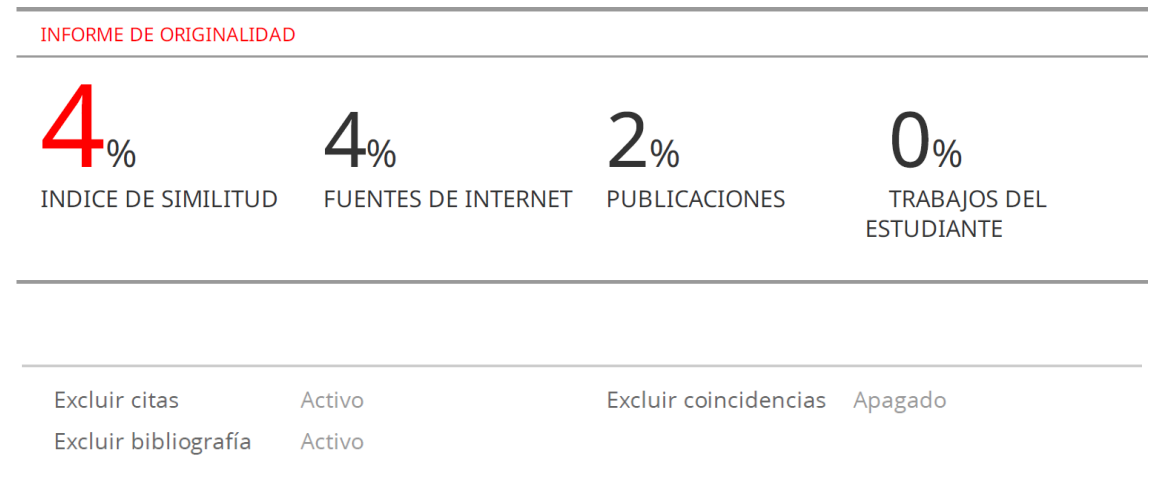

Ing. Alan Daniel Cuenca Sánchez, MSc.

### **DIRECTOR**

# **ANEXO II**

<span id="page-58-0"></span>Certificado de funcionamiento del Trabajo de Integración Curricular

DMQ, 06 de febrero de 2024

Yo Alan Daniel Cuenca Sánchez, docente a tiempo completo de la Escuela Politécnica Nacional y como director de este Trabajo de integración Curricular, certifico que he constatado el correcto funcionamiento de los dos módulos de prueba de sensores de variables físicas realizado por el estudiante Pedro Jholaus Perugachi Tuquerres. El proyecto cumple con los requerimientos necesarios para que cualquier usuario pueda usar los módulos.

> Ing. Alan Daniel Cuenca Sánchez, MSc. **DIRECTOR**

# **ANEXO III**

# Datos técnicos de los dispositivos

# **Tabla A1.1** Transmisor ultrasónico de nivel UGT-513

<span id="page-59-0"></span>

| Transmisor ultrasónico de           |                 |  |
|-------------------------------------|-----------------|--|
| nivel UGT-513                       |                 |  |
| <b>Tensión de alimentación</b>      | 10-30 $V_{DC}$  |  |
| [V]                                 |                 |  |
| <b>Consumo de corriente</b>         | $55 \; mA$      |  |
| $\left[mA\right]$                   |                 |  |
| Alcance $\lceil mm \rceil$          | 200-2200 mm     |  |
| Dimensiones $\lceil mm \rceil$      | M18x1/L=97.5    |  |
| Interfaz de comunicación            | <b>IO-Link</b>  |  |
| Carga máxima $\lceil \Omega \rceil$ | $500 \Omega$    |  |
| Salida de corriente $[mA]$          | 4-20 $[mA]$     |  |
| Estado de comunicación              | 2xLED, Amarillo |  |
| eco                                 | 1xLED, verde    |  |

**Tabla A1.2** Transmisor de presión modelo S-11 WIKA

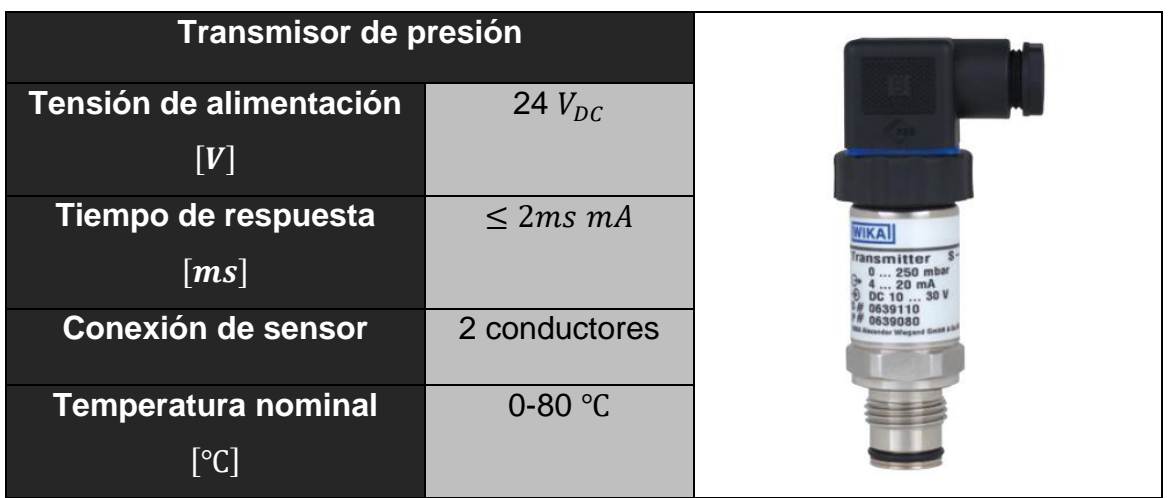

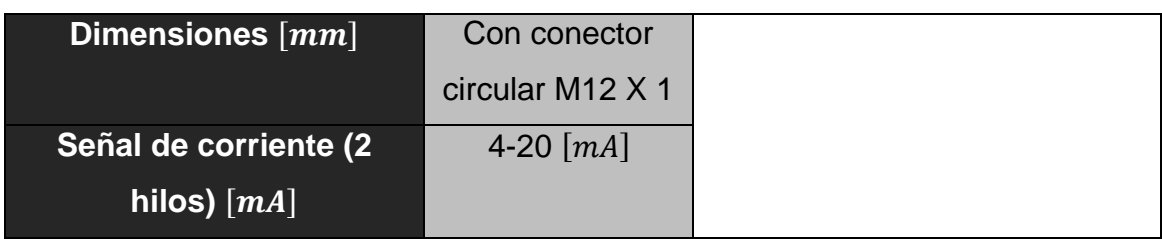

# **Tabla A1.3** Transductor WAGO JUMPFLEX 857-800

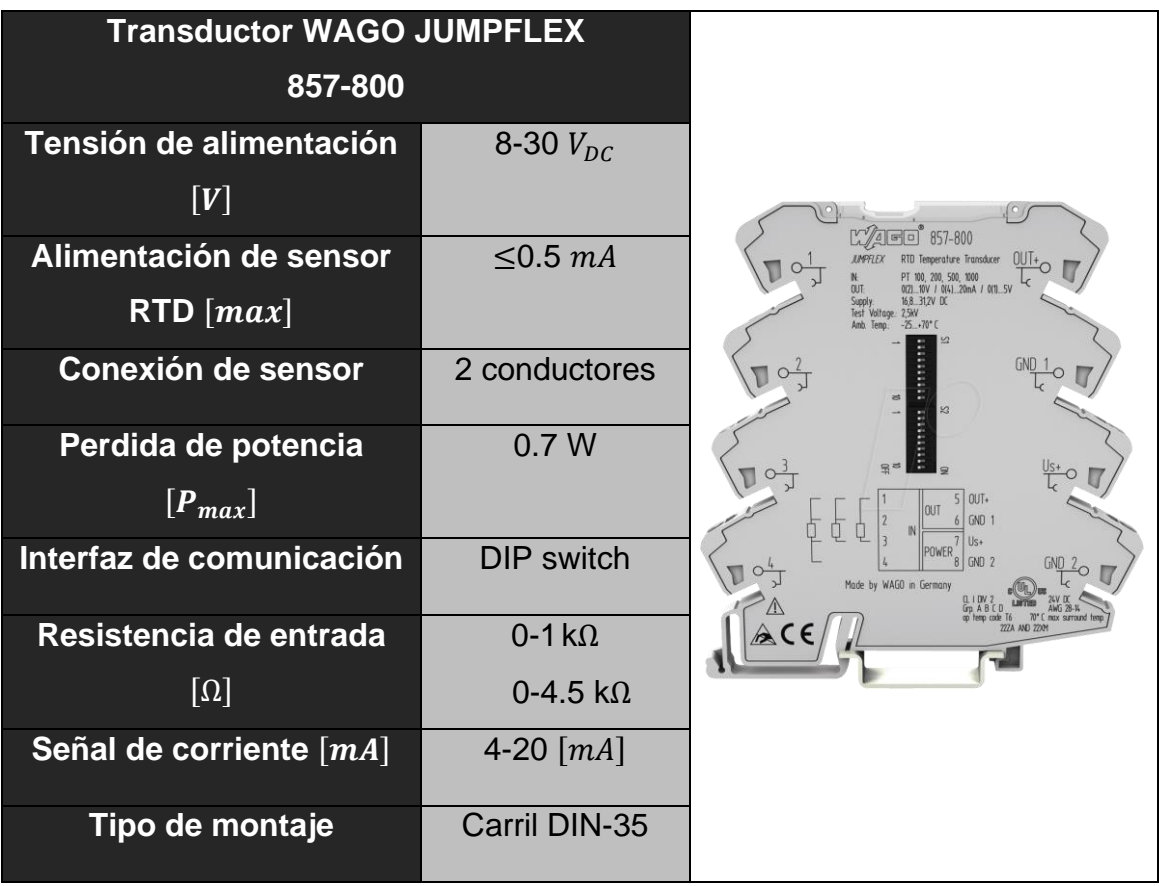

<span id="page-61-0"></span>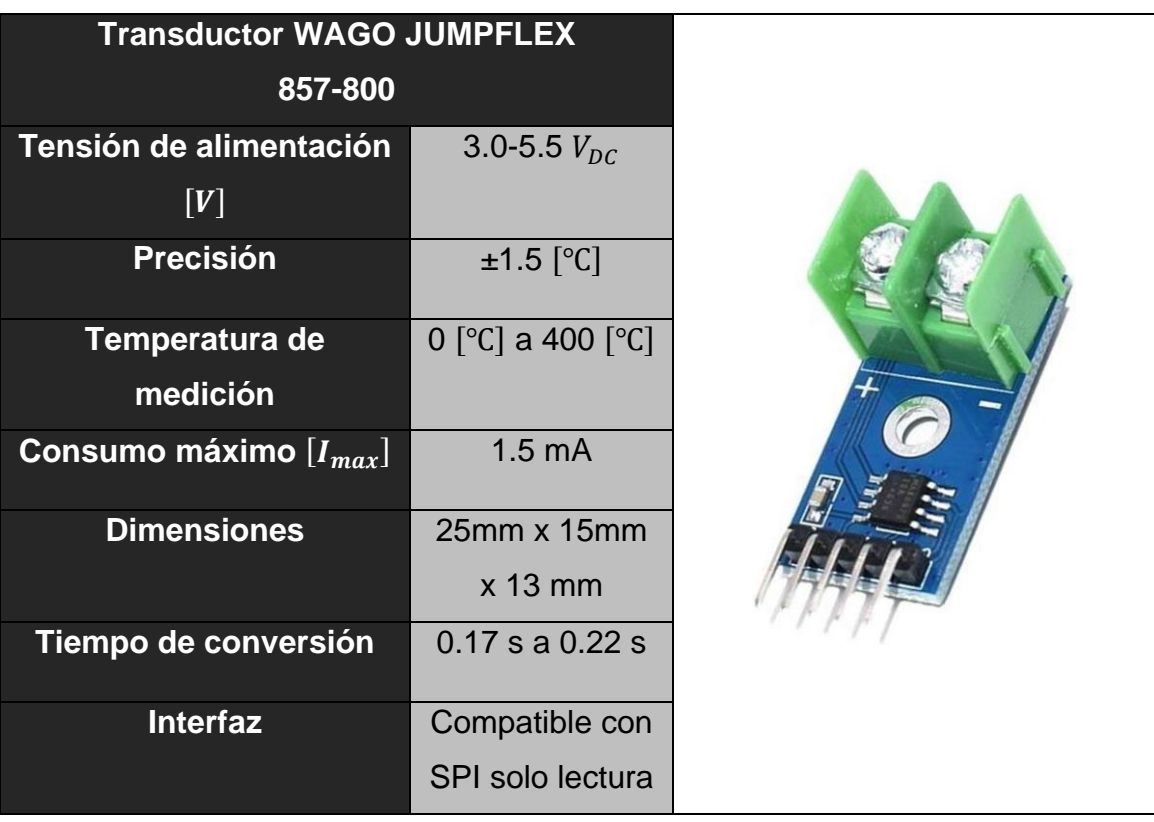

**Tabla A1.5** Módulo Acondicionamiento con Termocupla tipo-k MAX6675

# **ANEXO IV**

Plano mecánico y diagrama esquemático

**Lámina 1.** Plano Mecánico

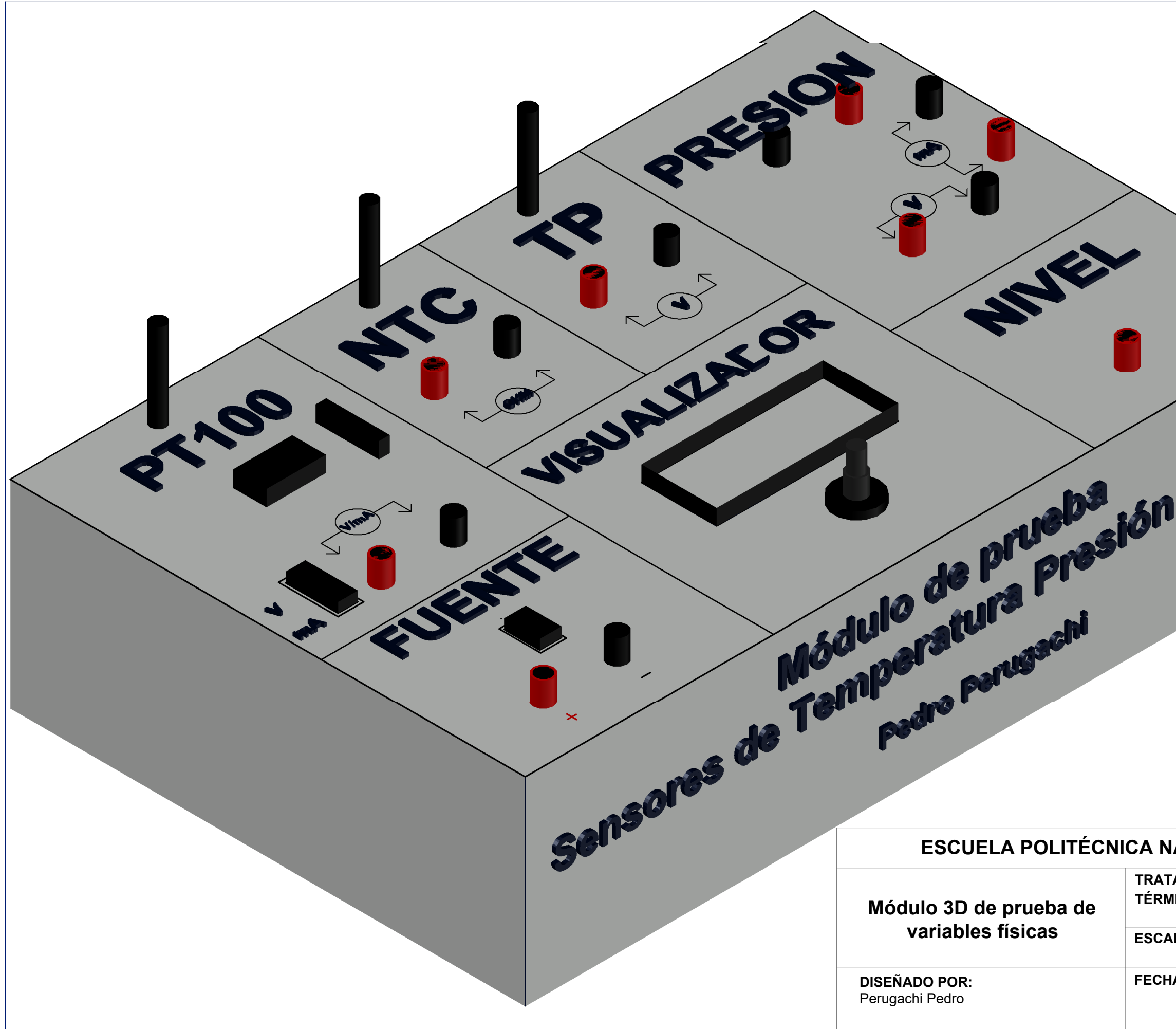

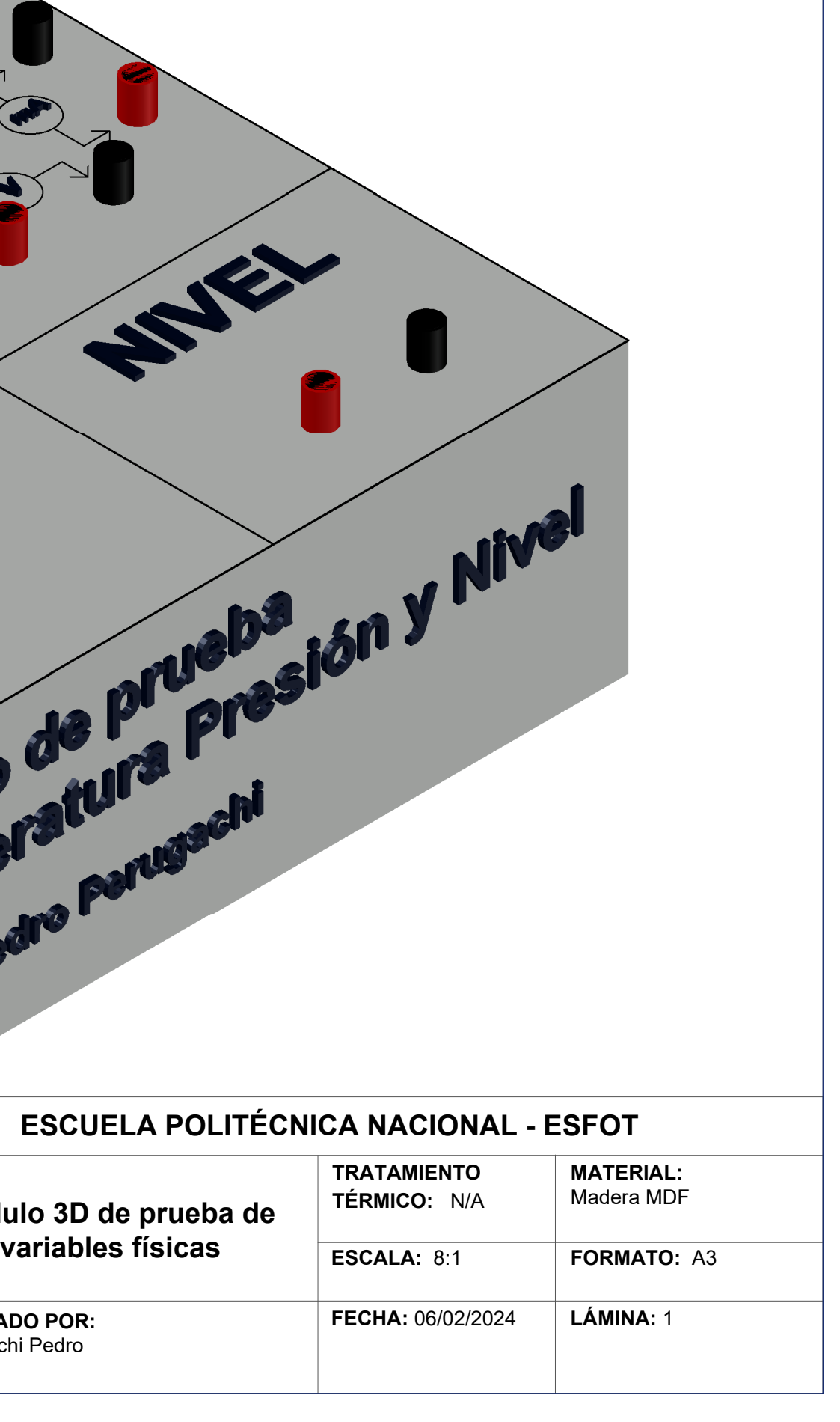

**Lámina 2.** Diagrama esquemático (Proteus Professional)

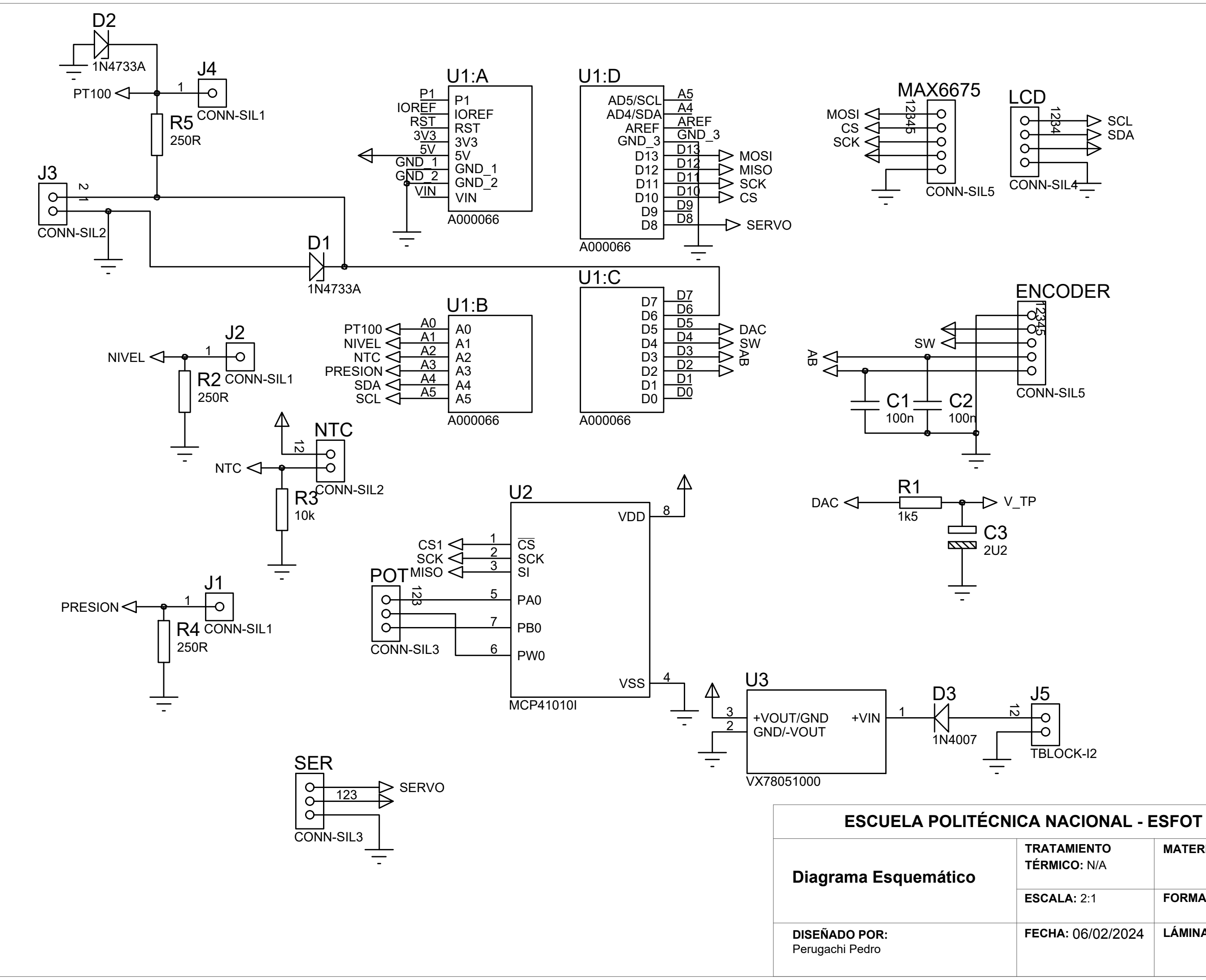

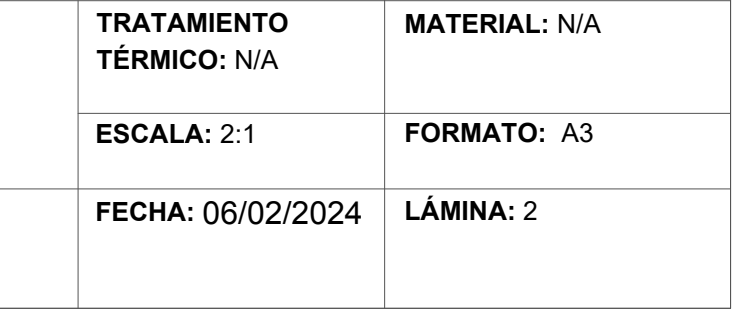

# **ANEXO V**

Diagrama de flujo

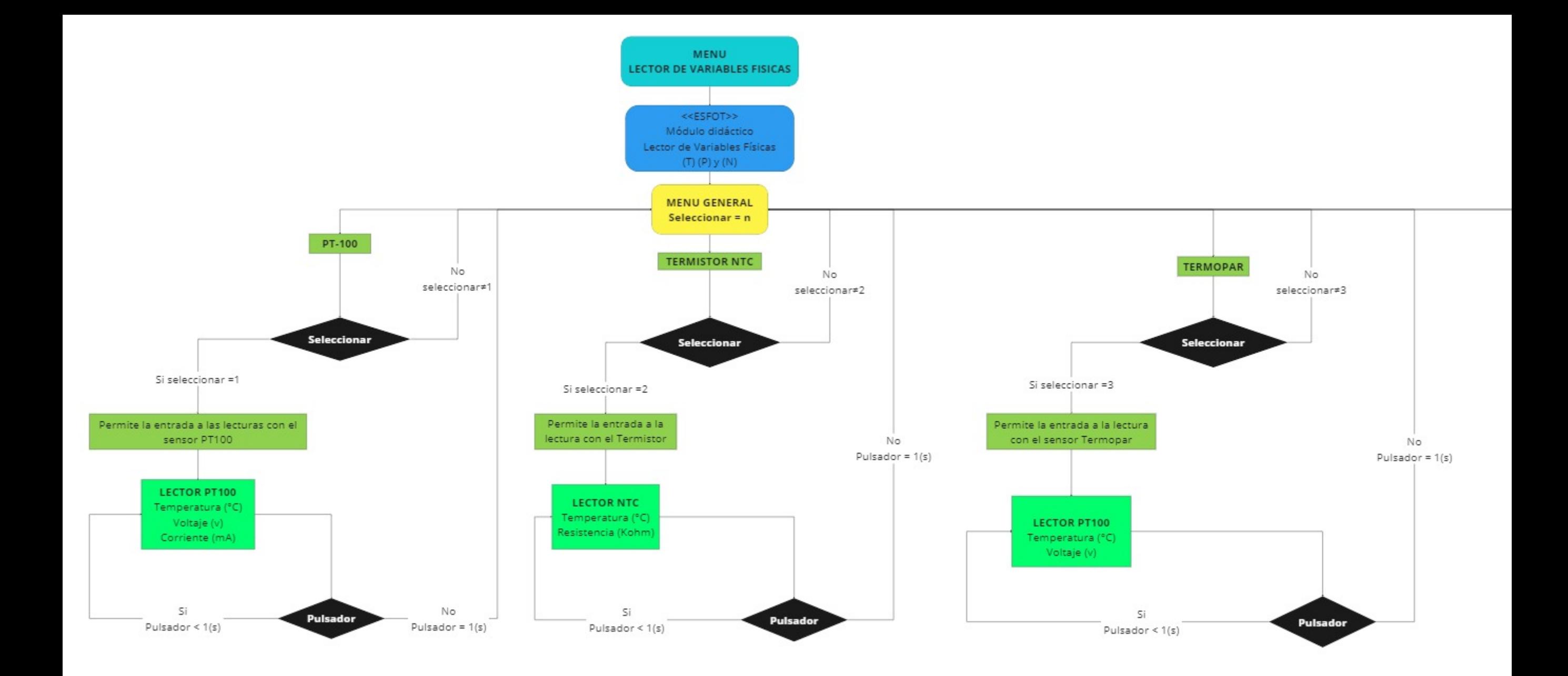

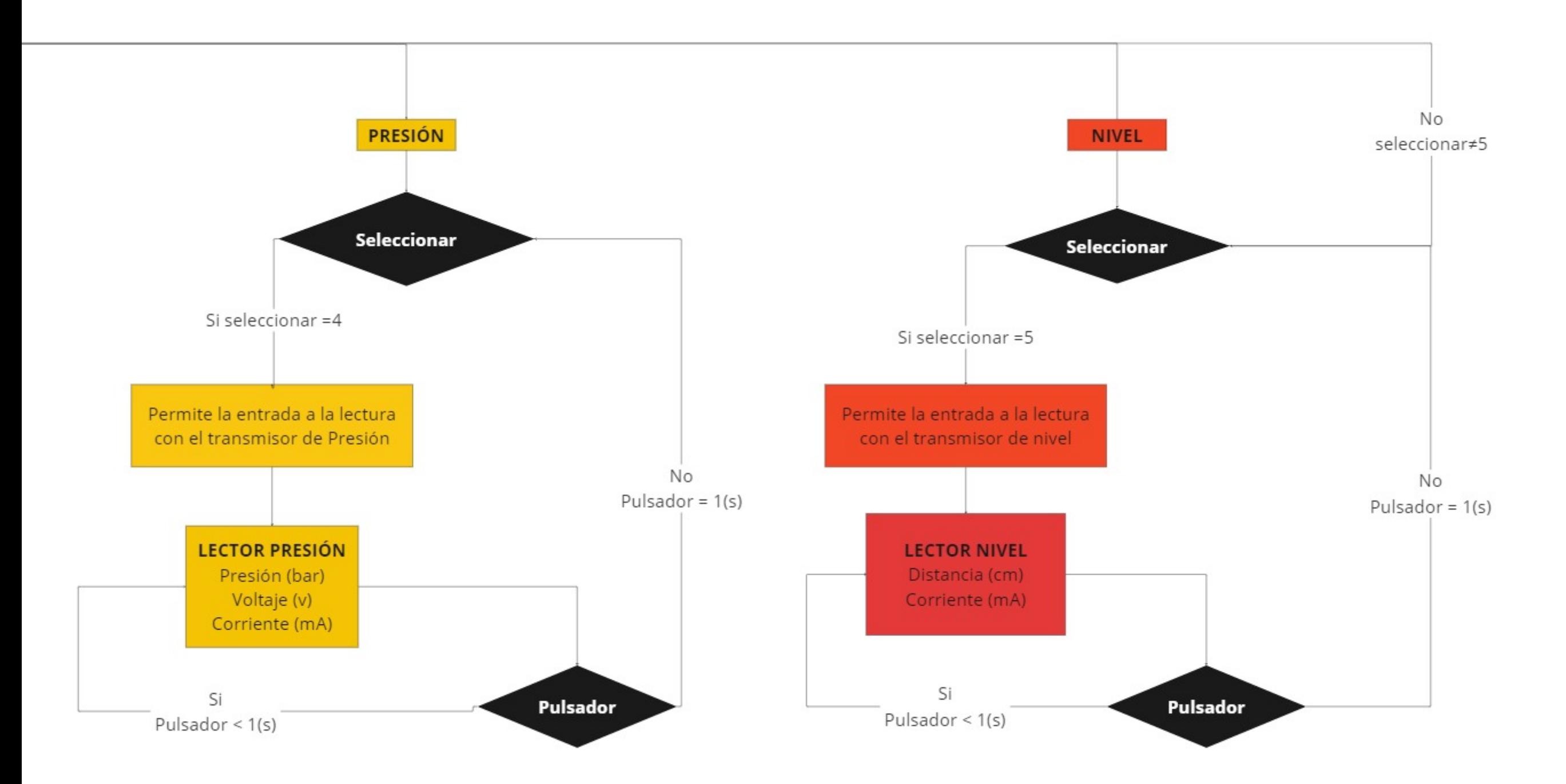